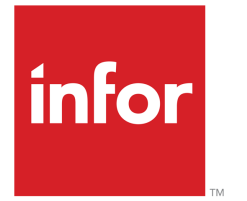

Infor LN Finances - Guide de l'utilisateur - Comptabilité générale

#### © Copyright 2017 Infor

Tous droits réservés. Les marques, dessins et modèles ci- joints sont des marques et/ou des marques déposées de Infor et/ou ses associés et filiales. Tous droits réservés. Toutes les autres marques listées ci-jointes appartiennent à leurs propriétaires respectifs.

#### Notifications importantes

Les informations contenues dans cette publication (y compris toute information supplémentaire) sont confidentielles et la propriété de Infor.

En accédant à ces informations, vous reconnaissez et acceptez que ce document (y compris toute modification, traduction ou adaptation de celui-ci) ainsi que les copyrights, les secrets commerciaux et tout autre droit, titre et intérêt afférent, sont la propriété exclusive de Infor. Vous acceptez également de ne pas vous octroyer les droits, les titres et les intérêts (de ce document (y compris toute modification, traduction ou adaptation de celui-ci) en vertu de la présente, autres que le droit non-exclusif d'utilisation de ce document uniquement en relation avec et au titre de votre licence et de l'utilisation du logiciel mis à la disposition de votre société par Infor conformément à un contrat indépendant ("Objectif").

De plus, en accédant aux informations jointes, vous reconnaissez et acceptez que vous devez respecter le caractère confidentiel de ce document et que l'utilisation que vous en faites se limite aux Objectifs décrits ci-dessus.

Infor s'est assuré que les informations contenues dans cette publication sont exactes et complètes. Toutefois, Infor ne garantit pas que les informations contenues dans cette publication ne comportent aucune erreur typographique ou toute autre erreur, ou satisfont à vos besoins spécifiques. En conséquence, Infor ne peut pas être tenu directement ou indirectement responsable des pertes ou dommages susceptibles de naître d'une erreur ou d'une omission dans cette publication (y compris toute information supplémentaire), que ces erreurs ou omissions résultent d'une négligence, d'un accident ou de toute autre cause.

#### Reconnaissance de marques

Tous les autres noms de société, produit ou service référencés sont des marques de leurs propriétaires respectifs.

Informations sur la publication

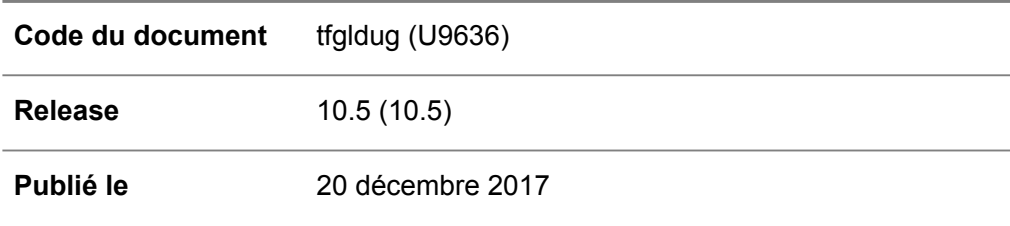

# Table des matières

#### A propos de ce document

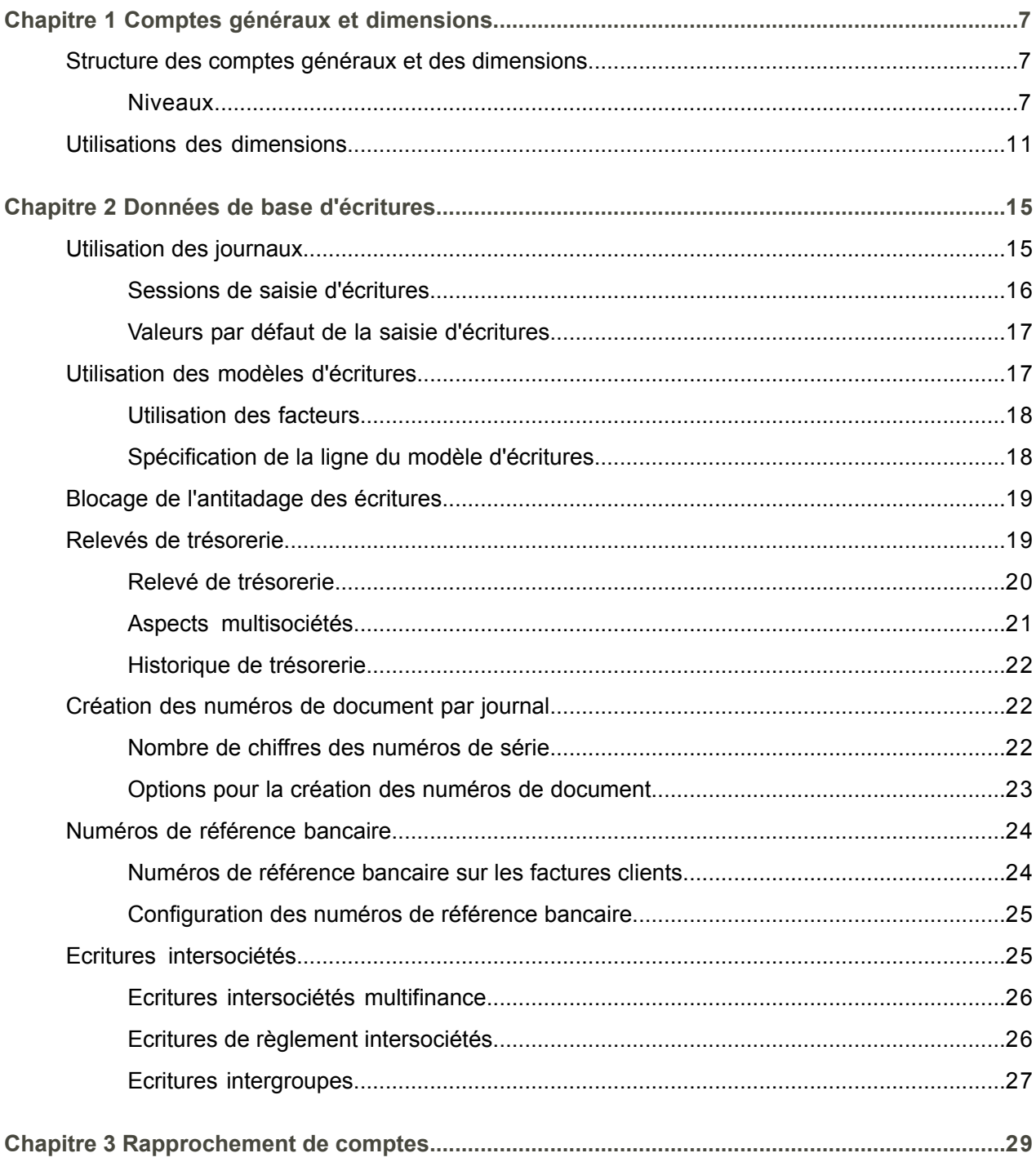

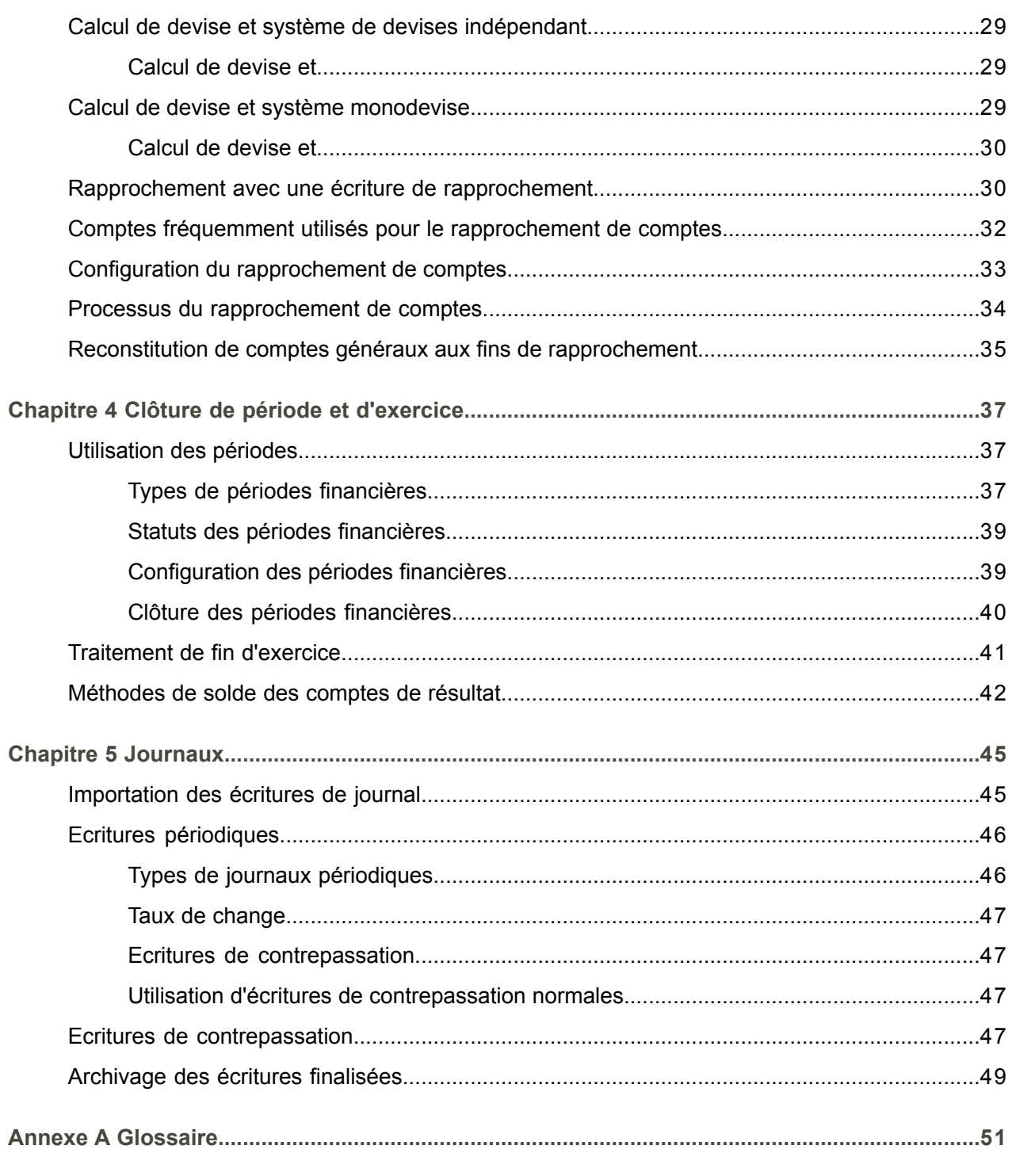

Index

# <span id="page-4-0"></span>A propos de ce document

Ce document décrit comment configurer et utiliser les comptes [généraux](#page-51-0), les [dimensions](#page-51-1) et les [journaux](#page-53-0). Le traitement des écritures financières, la préparation de l'analyse de TVA et la configuration des intégrations avec les autres modules sont également détaillés.

#### **Connaissances requises**

Il vous sera plus facile de comprendre ce document si vous avez des connaissances de base sur la fonctionnalité des diverses applications logistiques Infor LN et de Finances.

#### **Sommaire du document**

Ce document est une compilation des rubriques d'aide du module Comptabilité générale qui sont répertoriées sous Infor LN, Finances, *Rubriques du manuel en ligne*.

#### **Comment lire ce document**

Ce document a été constitué à partir de rubriques d'aide en ligne. Les références aux autres sections du manuel sont donc présentées tel qu'indiqué dans l'exemple suivant :

▪ Pour plus d'informations, reportez-vous <sup>à</sup> la rubrique *Configuration d'un schéma d'intégration*. Pour trouver la section référencée, reportez-vous à la table des matières ou utilisez l'index à la fin du document.

Les termes soulignés correspondent à un lien vers une définition du glossaire. Si vous consultez ce document en ligne, le fait de cliquer sur un terme souligné vous renvoie à la définition du glossaire qui se trouve à la fin.

#### **Commentaires ?**

Cette documentation fait l'objet de révisions et d'améliorations constantes. Vos remarques/demandes d'informations sur ce document sont bienvenues. Veuillez envoyer vos commentaires à l'adresse email [documentation@infor.com](mailto:documentation@infor.com) .

Référencez le numéro et le titre du document dans votre email. L'efficacité de nos rétroactions dépend de la spécificité de vos informations.

#### **Contacter Infor**

Si vous avez des questions sur les produits d'Infor, consultez le portail de support Infor Xtreme à [www.](http://www.infor.com/inforxtreme) [infor.com/inforxtreme](http://www.infor.com/inforxtreme) .

Si ce document est mis à jour après la sortie du produit, la nouvelle version sera publiée sur ce site web. Il est recommandé de vérifier périodiquement si la documentation a été mise à jour en consultant ce site web.

N'hésitez pas à contacter [documentation@infor.com](mailto:documentation@infor.com) pour tout commentaire sur la documentation d'Infor.

6 | Infor LN Finances | Guide de l'utilisateur - Comptabilité générale

# <span id="page-6-0"></span>Chapitre 1 Comptes généraux et dimensions

# <span id="page-6-1"></span>Structure des comptes généraux et des dimensions

Dans Finances, les comptes [généraux](#page-51-0) et les [dimensions](#page-51-1) servent à effectuer le suivi des immobilisations, des dettes, des fonds propres, des gains et des pertes. Des comptes généraux distincts sont nécessaires pour enregistrer les écritures au jour le jour et les changements qui en résultent sur les états financiers du compte de bilan et du compte de résultat. Les dimensions sont facultatives. Elles permettent de classer précisément les écritures dans un compte général.

Pour les comptes et les dimensions, vous pouvez définir des relations [parent-enfant](#page-55-0) afin d'obtenir des sous-totaux et de consolider les montants dans les états et les consultations. Dans un état financier, le montant d'un compte parent est constitué de la somme des soldes des comptes enfants.

<span id="page-6-2"></span>Pour les comptes généraux, vous pouvez utiliser jusqu'à 99 niveaux de sous-totaux. Pour les dimensions, vous pouvez utiliser jusqu'à 10 niveaux de sous-totaux.

## **Niveaux**

Le [niveau](#page-53-1) d'un compte général est défini dans la session Plan comptable (tfgld0508m000). Les comptes de niveau zéro sont des comptes d'imputation. Les comptes dont le niveau est supérieur à zéro sont des comptes parents. Une fois les soldes mis à jour dans les comptes enfants, les comptes parents sont automatiquement actualisés. Vous pouvez afficher ou imprimer les états par comptes enfants ou comptes généraux parents.

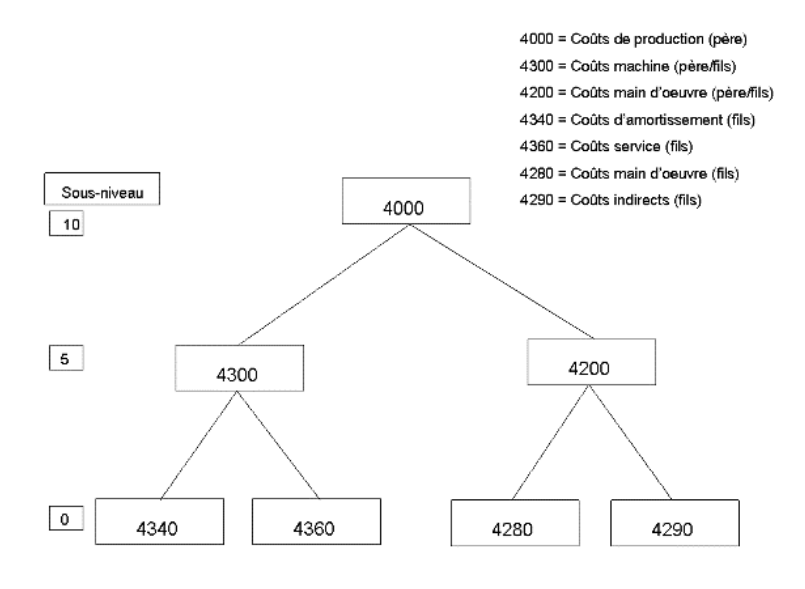

#### **Lorsque vous définissez la structure, les champs suivants sont importants :**

Dans la session Plan comptable (tfgld0508m000):

- **Compte père statutaire**<br>■ Compte père compléme
- **Compte père complémentaire**<br>■ Niveau compte général
- **Niveau compte général**<br>■ Séquence d'impression
- **Séquence d'impression**

Dans la session Dimensions (tfgld0510m000):

- Dimension mère<br>■ Niveau de dimen
- **Niveau de dimension**<br>■ Séquence d'impressie
- **Séquence d'impression**

La procédure de définition des totaux pour chaque compte général est décrite ci-dessous. Cette même procédure s'applique à chacune des dimensions.

Vous pouvez définir la structure de façon à mettre à jour les totaux au moyen des champs **Compte père complémentaire** et **Compte père statutaire** dans la session Plan comptable (tfgld0508m000). Dans ces champs, indiquez le compte parent de la structure [mère-fille](#page-55-1).

Les montants imputés aux comptes de niveau inférieur sont totalisés dans le compte parent de niveau supérieur. Le niveau des comptes parent doit être supérieur à zéro.

Exemple

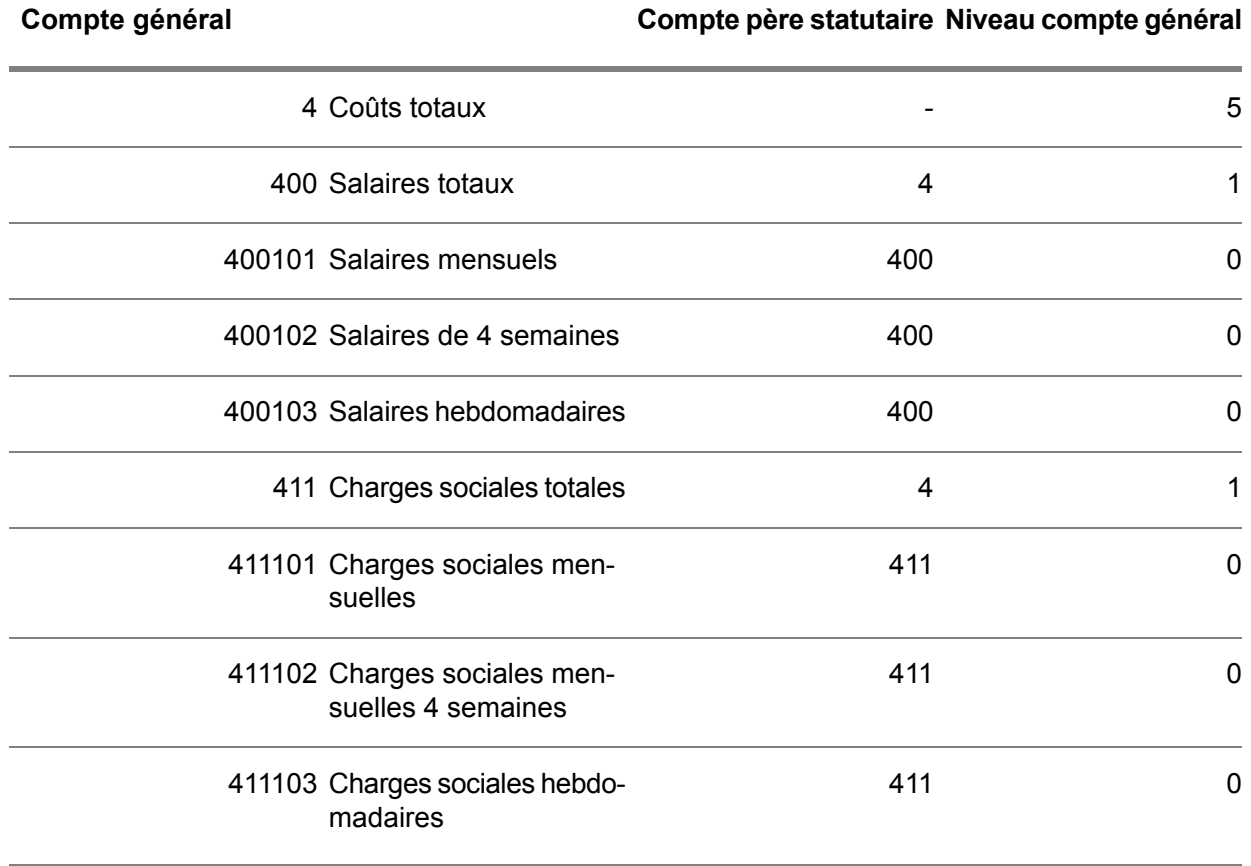

La saisie d'écritures ne peut s'effectuer que dans les comptes généraux et les dimensions de niveau zéro. Vous pouvez définir 99 niveaux pour les comptes généraux et 9 niveaux pour les dimensions.

Le niveau d'un compte général ne permet pas de totaliser les montants. La structure parent-enfant de la comptabilité générale indique dans quels comptes les montants des autres comptes sont totalisés. Le niveau permet uniquement d'imprimer les bilans et les balances, en utilisant par exemple les sessions suivantes :

- Impression de la balance (tfgld3402m000)<br>■ Impression de la balance Dimensions/con
- Impression de la balance Dimensions/comptes généraux (tfgld3406m000)

#### Séquence d'impression

Le champ **Séquence d'impression** définit l'ordre d'impression des bilans et des balances. Si le champ **Séquence d'impression** est vide, les comptes généraux sont imprimés par ordre alphanumérique.

Pour imprimer les comptes généraux dans un ordre particulier autre que l'ordre alphanumérique, saisissez un numéro de séquence d'impression. Par exemple, vous pouvez employer le numéro de séquence d'impression pour imprimer les comptes enfants suivis de leur compte parent. Les comptes généraux pour lesquels vous définissez une séquence d'impression sont imprimés à la fin des états, dans l'ordre de leurs numéros de séquence d'impression.

#### Exemple

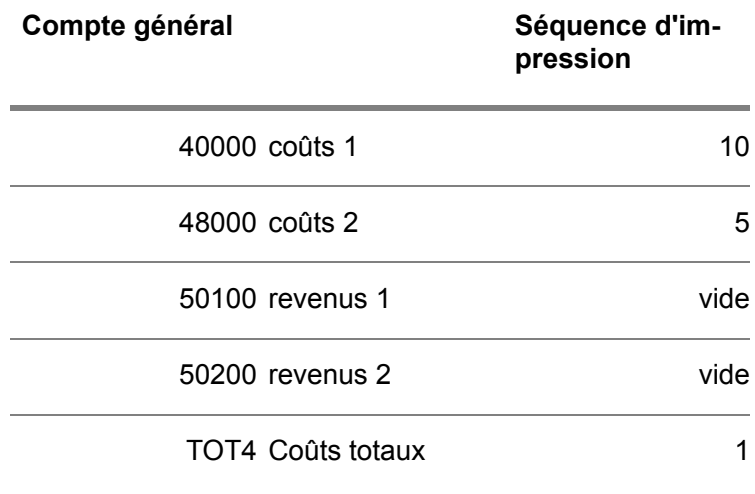

Infor LN imprime les comptes généraux dans l'ordre suivant :

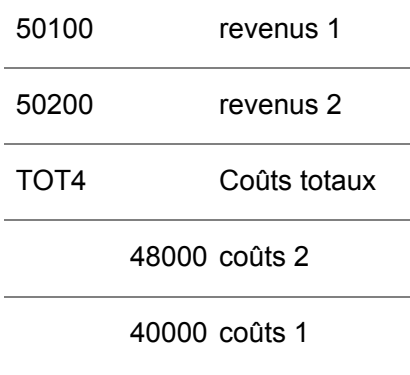

#### Comptabilité double

Dans l'application Finances, vous pouvez utiliser la double comptabilité. Vous pouvez définir deux structures indépendantes pour les comptes généraux et les dimensions. L'une de ces structures sert aux déclarations fiscales destinées à l'état. L'autre sert au reporting commercial destiné à la direction de votre entreprise.

Lorsque vous définissez un compte général, vous pouvez indiquer à quelle structure il appartient dans le champ **Indic. double comptabilité** de la session Plan comptable (tfgld0508m000):

- les comptes [statutaires](#page-51-2) servent aux déclarations faites à l'état, par exemple à l'administration fiscale.
- les comptes [complémentaires](#page-51-3) servent à la structure de reporting au sein de l'entreprise.

Il est possible de lier un compte statutaire et un compte complémentaire à un compte parent. Si vous imprimez l'état de gestion à partir des comptes parents, Infor LN y ajoute les montants du compte complémentaire aux montants du compte statutaire.

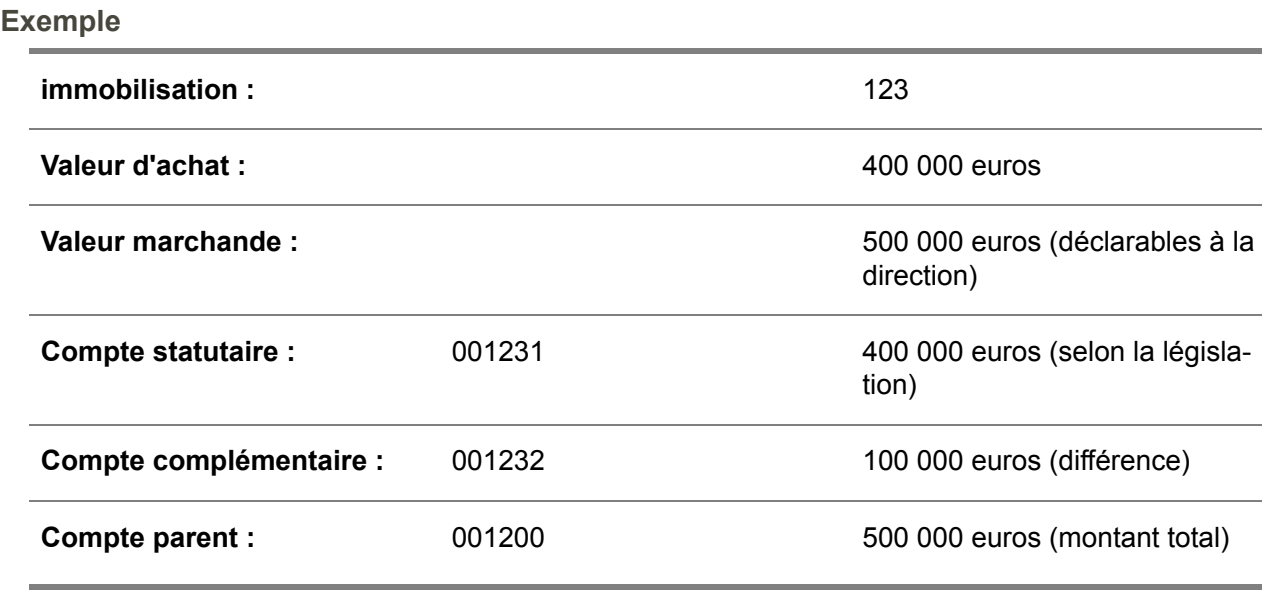

Le montant déclaré à l'administration fiscale sera : 400 euros

Le montant déclaré à la direction sera : (400 + 100) euros = 500 euros

#### **Dimensions**

Si vous saisissez et traitez des écritures dans les comptes généraux auxquels vous liez une ou plusieurs dimensions, vous pouvez afficher l'historique du compte général classé en fonction de chaque dimension. Le compte général de niveau zéro est affiché, il est classé dans les dimensions de niveau zéro.

#### **Remarque**

- Pour les comptes généraux de niveau supérieur à zéro, vous ne pouvez pas afficher la classification sous forme de dimensions.
- <span id="page-10-0"></span>Lorsque vous affichez l'historique d'une dimension, quel que soit son niveau, vous pouvez également la classer dans les comptes généraux. Seuls les comptes généraux de niveau zéro sont affichés.

# Utilisations des dimensions

Vous pouvez définir séparément les [dimensions](#page-51-1) pour préparer l'analyse des écritures et des soldes de compte [général](#page-51-0). Vous pouvez utiliser jusqu'à 12 types de [dimensions.](#page-55-2) Vous pouvez définir un nom et

une structure complète de codes de dimension pour chacun de ces types de dimension. Les types de dimensions n'ont pas de relation entre eux.

Vous pouvez, par exemple, configurer les dimensions comme suit :

- Type de dimension 1 = Centre de coûts<br>■ Type de dimension 2 = Groupe d'articles
- Type de dimension 2 = Groupe d'articles<br>■ Type de dimension 3 = Unité d'activité
- Type de dimension 3 = Unité d'activité<br>■ Type de dimension 4 = Zone géograph
- Type de dimension 4 = Zone géographique<br>■ Type de dimension 5 = Activités
- Type de dimension  $5$  = Activités

Vous pouvez définir séparément la structure de dimensions pour chacun de ces types de dimensions, par exemple une structure pour les centres de coûts, une autre pour les groupes d'articles, etc.

Définissez le nombre de types de dimensions à utiliser dans la session Paramètres de société groupe (tfgld0101s000). Si vous disposez d'un groupe constitué de plusieurs sociétés financières, les types de dimensions utilisés s'appliquent à toutes les sociétés du groupe.

La session Description des types de dimension (tfgld0102m000) permet de nommer les types de dimensions et de définir les objets liés. Vous pouvez alors définir les codes Dimension à utiliser pour chaque société dans la session Dimensions (tfgld0510m000). Il est possible d'élaborer des structures de dimensions multiniveaux avec des totaux et des sous-totaux. Ces structures peuvent comporter jusqu'à 10 niveaux.

Dans la session Dimensions (tfgld0510m000), vous pouvez définir les dimensions de chaque type de dimension et les associer dans des relations parent-enfant.

Les dimensions sont toujours utilisées conjointement avec les comptes généraux. Pour chaque compte général, vous pouvez définir le ou les types de dimensions à associer au compte dans la session Plan comptable (tfgld0508m000). Pour chaque type de dimension, vous devez déterminer si le type de dimension est **Obligatoire**, **Facultatif** ou **Non utilisé** par le compte général.

Lorsque vous saisissez une écriture, vous devez avant tout indiquer à quel compte général elle se rapporte. Saisissez ensuite une dimension pour chaque type de dimension **Obligatoire** associé au compte général. Vous avez alors la possibilité de saisir une dimension pour chaque **Facultatif**.

Par exemple, le compte général de produit des ventes est associé au type de dimension 2 (groupe d'articles) et au type de dimension 4 (zone géographique). Le type de dimension 1 (centre de coûts) et le type de dimension 3 (unité d'activité) ne sont pas utilisés pour le compte général. Le compte général pour les coûts de transport n'est associé qu'au type de dimension 1 (centre de coûts). Les autres types de dimensions ne sont pas utilisés pour le compte général.

Pour chaque type de dimension, vous pouvez définir une dimension et un code Dimension vide. Si le type de dimension est **Facultatif** pour un compte général, Infor LN impute à cette dimension les écritures pour lesquelles aucune dimension n'a été précisée. Cela permet d'éviter les différences entre l'historique du compte et l'historique de la dimension.

Dans la session Plages de dimensions par compte général (tfgld0509m000), vous pouvez définir les plages de dimensions autorisées par comptes généraux. Il n'est pas possible de modifier la plage de dimensions d'un compte général relatif à un lot non finalisé.

Vous pouvez créer des écritures pour l'application Finances à partir de l'intégration à d'autres applications Infor LN. Vous pouvez saisir ces écritures dans les comptes généraux et les dimensions. Vous définissez l'affectation aux comptes généraux dans la session Schémas d'intégration (tfgld4573m000).

Les dimensions permettent de répartir les écritures dans les comptes collectifs clients et fournisseurs en fonction des départements, des personnes responsables des revenus, des coûts, des propriétés, des dettes, etc.

Les dimensions servent également de base à la répartition des coûts dans le module Comptabilité analytique. En comptabilité analytique, vous pouvez répartir les coûts (et les revenus) d'un code Dimension à un autre et d'un type de dimension à un autre.

# <span id="page-14-0"></span>Chapitre 2 Données de base d'écritures

# <span id="page-14-1"></span>Utilisation des journaux.

Vous saisissez des écritures basées sur des [journaux](#page-53-0). Les journaux sont regroupés par [catégorie](#page-50-1) de [journal.](#page-50-1)

Les journaux contrôlent les éléments suivants :

- L'historique du compte et l'historique de la dimension doivent être mis à jour lorsque vous saisissez une écriture ( **Traitement en temps réel**) ou que vous finalisez le lot ( **Traitement par lot**).
- Comment créer les numéros de document.<br>■ Si les numéros de document doivent être c
- Si les numéros de document doivent être consécutifs.<br>■ Ouelles sessions permettent de saisir les écritures 2
- Quelles sessions permettent de saisir les écritures ?

Vous pouvez définir les journaux dans la session Journaux (tfgld0511m000). Le champ **Mode màj historique** indique à quel moment Infor LN doit mettre à jour l'historique du compte général. Le champ **Catégorie de journaux** définit la catégorie à laquelle appartient le journal.

Les numéros de document des écritures sont conservés par le journal. Un numéro de document associé à un journal ne peut servir qu'une seule fois. Il est possible de saisir des lignes d'écritures dans un journal et un numéro de document. Vous pouvez ainsi constater qu'une écriture du compte général et un [en-cours](#page-52-0) sont associés, par exemple.

Pour définir les sessions nécessaires à la création d'une écriture, utilisez les champs **Session principale** et **Session suivante** dans la session Journaux (tfgld0511m000). Finances est fourni avec une session pour chaque journal. Vous pouvez toutefois copier une session standard dans une autre (dans Outils), corriger son apparence et associer votre session personnalisée au journal.

## <span id="page-15-0"></span>Sessions de saisie d'écritures

Selon la valeur saisie dans le champ **Catégorie de journaux**, vous pouvez sélectionner les sessions standard suivantes :

▪ **Opérations diverses**

Session principale : Documents journaux d'opérations diverses (tfgld0618m000), session de saisie de données multilignes pour les Opérations diverses. Cette session contient de nombreuses colonnes masquées que l'utilisateur peut activer selon les besoins, ce qui permet de saisir des montants de débit et de crédit distincts (colonnes séparées).

- **Factures clients/ Avoirs clients**
	- Session principale : Factures clients (tfacr1110s000)<br>■ Session suivante : Fcritures (tfald1102m300)
	- Session suivante : Ecritures (tfgld1102m300)
- **Corrections ventes**

Pour corriger les factures :

- Session principale : Corrections des factures clients (tfacr2110s000)<br>■ Session suivante : Fcritures (tfald1102m300)
- Session suivante : Ecritures (tfgld1102m300)

Pour associer des avoirs à plusieurs factures clients :

- Session principale : Tiers Avoirs (tfacr2120m000)
- Session suivante : Affectation des avoirs aux factures (tfacr2121m000)

Pour signaler qu'une facture est douteuse ou ne l'est plus :

- Créances douteuses (tfacr2140m000)
- **Factures fournisseurs/ Avoirs fournisseurs** Pour les factures fournisseurs de type **Facture d'achat direct** et **Factures liées aux commandes fourn.**:
	- Session principale : Saisie de facture fournisseur (tfacp2600m000)
	- Session suivante : Sans objet
- **Corrections achats**

Pour corriger les factures fournisseurs :

- Session principale : Corrections des factures fournisseurs (tfacp2110s000)
- Session suivante : Ecritures (tfgld1102m300)
- Pour associer des avoirs à plusieurs factures fournisseurs :
- Session principale : Affectation des avoirs aux factures (tfacp2120m000)
- Session suivante : Affectation des factures/échéanciers aux avoirs (tfacp2121s000)
- **Balance d'ouverture**
	- Session principale : Documents journaux d'opérations diverses (tfgld0618m000)
	- Session suivante : Sans objet
- **Trésorerie** 
	- **Transactions de trésorerie et transactions bancaires :** Session principale : Transactions bancaires (tfcmg2500m000)
	- Session suivante : Ecritures (tfgld1102m300)
- **Règlements [fournisseurs](#page-54-0) émis:** Session principale : Règlements émis (fourn.) (tfcmg2110s000)
- Session suivante : Règlements émis (fourn.) (détail) (tfcmg2116s000)
- **[Règlements](#page-54-1)** clients émis: Session principale : Règlements émis (clts) (tfcmg2111s000)
- Session suivante : Règlements émis (clts) (détail) (tfcmg2117s000)
- **Pour changer le statut des règlements fournisseurs émis :** Session principale : Statut des règlements émis (fourn.) (tfcmg2512m000)
- Session suivante : Règlements émis (fourn.) (détail) (tfcmg2116s000)
- **Pour changer le statut des règlements clients émis :** Session principale : Statut des règlements émis (clts) (tfcmg2513m000)
- Session suivante : Règlements émis (clts) (détail) (tfcmg2117s000)
- **Pour affecter des règlements fournisseurs non affectés ou des avances fournisseurs à des factures fournisseurs :** Session principale : Affectation avances/règlts fourn. non affectés aux factures (tfcmg2131s000)
- Session suivante : Affectation avances/règlts fourn. non affectés aux factures (tfcmg2106s000)
- **Pour affecter des [règlements](#page-54-2) clients non affectés ou des avances [fournisseurs](#page-50-2) aux factures clients :** Session principale : Affectation avances/règlts clts non affectés aux factures (tfcmg2130s000)
- Session suivante : Affectation avances et règlts clients non affectés aux fact. (tfcmg2105s000)

## <span id="page-16-0"></span>Valeurs par défaut de la saisie d'écritures

<span id="page-16-1"></span>Après avoir défini les types d'écritures dans la session Journaux (tfgld0511m000), lancez la session Valeurs par défaut de la saisie d'écritures (tfgld0131m000) pour définir les sociétés financières et les types d'écritures pour lesquels l'utilisateur sélectionné peut saisir des écritures. Vous pouvez également définir une description de lot par défaut.

# Utilisation des modèles d'écritures

Pour répartir une écriture sur plusieurs comptes généraux et dimensions, vous pouvez utiliser un [modèle](#page-53-2) [d'écritures](#page-53-2). Pour chaque modèle d'écritures, vous pouvez définir une ou plusieurs lignes précisant la répartition du montant d'écriture principal sur plusieurs comptes généraux et dimensions.

Le type de modèle d'écritures détermine sur quelle base s'effectue la répartition du montant d'écriture :

**Montants** Des montants fixes sont imputés sur les comptes généraux et dimensions indiqués. La somme des montants doit être égale au montant d'écriture.

- **Pourcentages** Des pourcentages du montant d'écriture sont imputés sur les comptes généraux et dimensions indiqués. La somme de ces pourcentages doit être égale à 100.
- **Facteurs**

Des fractions du montant d'écriture sont imputées sur les comptes généraux et dimensions indiquées.

Vous pouvez créer des écritures basées sur des modèles d'écritures dans les sessions suivantes :

- Création d'écritures d'après modèle (tfgld1204s000)
- <span id="page-17-0"></span>■ Ordres de virement permanents (tfcmg1510m000)

## Utilisation des facteurs

Les facteurs servent à répartir le montant d'écriture proportionnellement.

Ainsi, pour répartir une facture d'électricité sur trois centres de charge proportionnellement au nombre de machines exploitées par chaque centre (respectivement 3, 5 et 2), vous pouvez définir un modèle d'écritures fondé sur un facteur. Définissez trois lignes de modèle d'écritures dans la session Lignes de modèles d'écriture (tfgld0113m000), une pour chaque centre de charge. Dans le champ **Facteur**, saisissez 3 pour le premier centre de charge, 5 pour le deuxième, etc.

Infor LN calcule la fraction du montant d'écriture imputable à chaque ligne du modèle de la façon suivante :

 $3 + 5 + 4 = 12$ 

On obtient donc :

3/12 du montant d'écriture total sur le premier centre de charge,

<span id="page-17-1"></span>5/12 du montant d'écriture total sur le deuxième centre de charge,

4/12 du montant d'écriture total sur le troisième centre de charge.

## Spécification de la ligne du modèle d'écritures

Pour spécifier la ligne du modèle d'écritures :

- **1.** Dans la session Modèles d'écriture (tfgld0512m000), cliquez deux fois sur le modèle d'écritures approprié. La session Modèle d'écriture (tfgld0612m000) est lancée.
- **2.** Dans l'onglet **Lignes du modèle**, cliquez sur le bouton Nouveau pour spécifier la part du montant de l'écriture, le compte général et la dimension à laquelle affecter le montant. Infor LN génère automatiquement le numéro de ligne suivant.

**3.** Répétez l'étape précédente pour chaque ligne du modèle d'écritures.

# <span id="page-18-0"></span>Blocage de l'antitadage des écritures

Si vous saisissez une date d'écriture antérieure à la date de lot la plus récemment utilisée, les documents portant un numéro supérieur peuvent posséder une date d'écriture antérieure. Cette situation n'est pas toujours souhaitée ni autorisée par la loi.

Afin de garantir que chaque document financier du journal possède une date de lot égale ou postérieure aux dates de lot des documents portant un numéro inférieur, cochez la case Journaux (tfgld0511m000) dans la session **Bloquer antidatage**. Si vous cochez cette case, Infor LN coche automatiquement la case **Séquence fixe pour les documents**.

Pour être certain de ne pas antidater les écritures du journal, vous devez utiliser une seule série de journal à la fois. Vous devez pour ce faire attribuer la valeur zéro au champ **Nombre de chiffres pour les n° de série** dans la session Série de journaux (tfgld0114m000).

Si le journal requiert plusieurs séries, vous n'avez pas le droit d'antidater au sein d'une même série.

Vous ne devez pas cocher la case **Bloquer antidatage** pour les journaux sélectionnés dans les sessions suivantes :

- **Relations intersociétés (tfgld0515m000)** Les numéros de document des écritures intersociétés sont déterminés au cours du traitement de finalisation. Il n'est pas souhaitable que ce traitement s'arrête à cause des erreurs provoquées par la fonctionnalité de blocage de l'antidatage.
- <span id="page-18-1"></span>▪ **Données par banque/méthode de règlement (tfcmg0145s000)** Les numéros de document sont créés au cours du transfert des règlements clients et fournisseurs. A ce moment-là, la date d'écriture n'est pas encore connue et Infor LN ne peut donc pas vérifier si la condition de blocage de l'antidatage est remplie.

# Relevés de trésorerie

Un relevé de trésorerie fournit des informations relatives à l'historique de la trésorerie. Il indique les origines et les utilisations de la trésorerie et est utilisé pour évaluer la capacité de l'entreprise à remplir des obligations à moyen terme. Dans certains pays, un relevé de trésorerie doit être régulièrement transmis à l'administration fiscale.

Vous utilisez des codes Motif pour distinguer les différentes origines et utilisations de la trésorerie. Dans les sessions permettant de gérer ou de consulter les opérations de trésorerie, vous pouvez saisir ou afficher le motif de [trésorerie](#page-53-3). Dans un relevé de trésorerie, les opérations de trésorerie sont regroupées par motif de trésorerie.

Infor LN gère les balances d'ouverture des opérations de trésorerie par exercice. Dans la session Balance d'ouverture de trésorerie (tfgld2118m000), vous pouvez saisir une balance d'ouverture manuellement, si nécessaire.

### <span id="page-19-0"></span>Relevé de trésorerie

Pour définir un relevé de trésorerie, regroupez les motifs de trésorerie dans des [groupes](#page-52-1) de motifs de [trésorerie](#page-52-1). Regroupez ensuite les groupes de motifs de trésorerie en groupes de motifs de trésorerie mère. Un relevé de trésorerie peut contenir un ou plusieurs groupes de motifs de trésorerie mère.

Dans le relevé de trésorerie, Infor LN imprime les montants totaux de chaque groupe de motifs de trésorerie parent et les sous-totaux de chaque groupe de motifs de trésorerie enfant.

<span id="page-20-0"></span>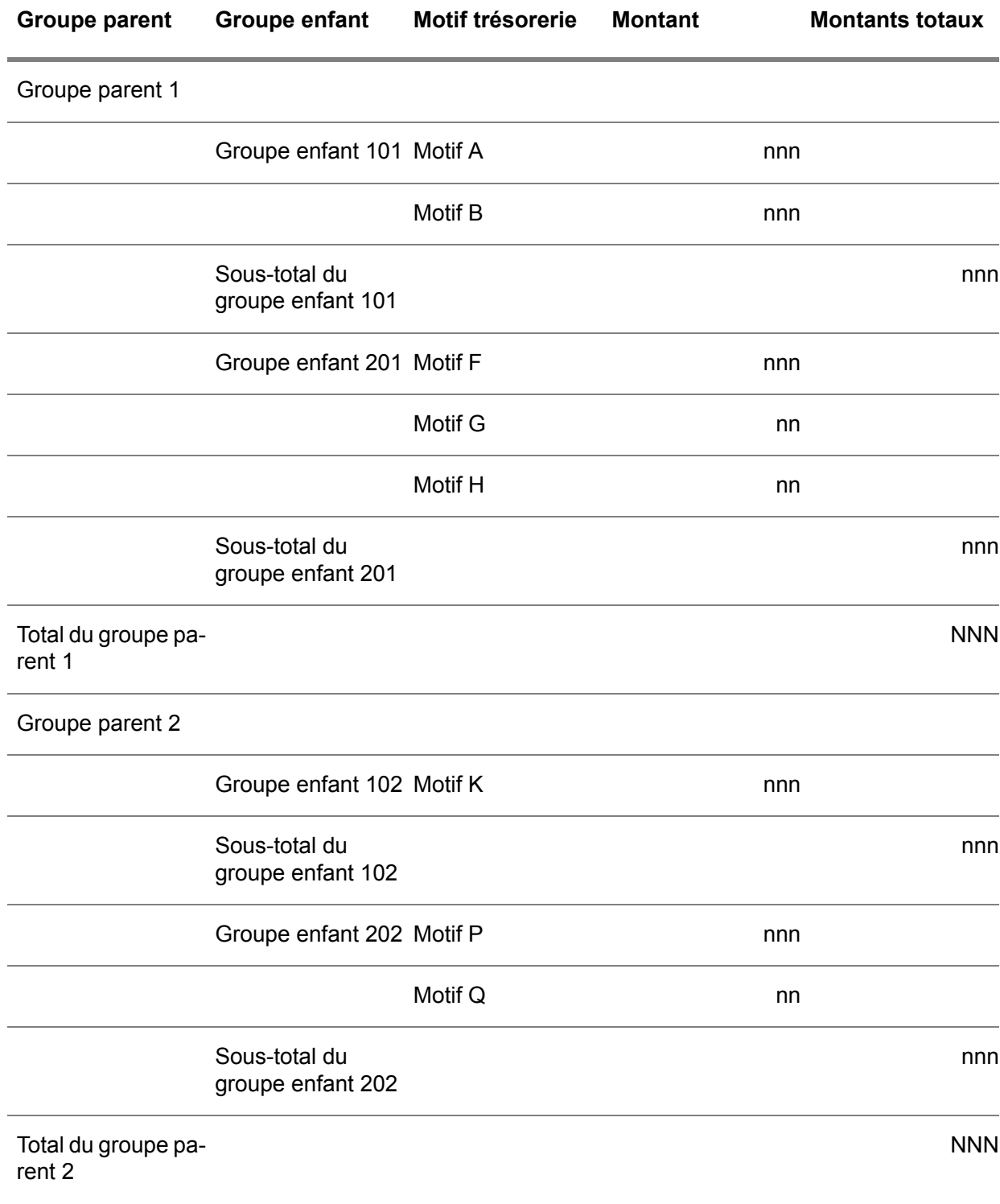

#### Exemple

## Aspects multisociétés

Dans une structure de sociétés multifinance, toutes les sociétés du groupe financier doivent partager les tables associées aux motifs et relevés de trésorerie.

## <span id="page-21-0"></span>Historique de trésorerie

Pour afficher l'historique de trésorerie et les écritures sous-jacentes, vous pouvez créer dans le module Etats financiers (FST) des états financiers dans lesquels les motifs trésorerie sont liés à des comptes relevé de trésorerie spéciaux.

# <span id="page-21-1"></span>Création des numéros de document par journal

Les numéros de document doivent être uniques dans un journal. Vous disposez de plusieurs options pour affecter un numéro de document à une écriture.

Dans la session Journaux (tfgld0511m000), vous pouvez déterminer un numéro de document à l'aide :

- De la case à cocher **Séquence fixe pour les documents**,<br>■ Du champ **Nombre de chiffres pour les n° de série**
- Du champ **Nombre de chiffres pour les n° de série**.

<span id="page-21-2"></span>La numérotation du document est affectée si la case **Bloquer antidatage** dans la session Journaux (tfgld0511m000) est cochée. Pour plus d'informations, reportez-vous à *Blocage de [l'antitadage](#page-18-0) des [écritures](#page-18-0) (p. [19\)](#page-18-0)*.

## Nombre de chiffres des numéros de série

Un numéro de série de document est constitué d'un numéro de série et d'un numéro de séquence.

Le numéro de document comprend 8 positions. Le nombre maximal de positions que vous pouvez réserver au numéro de série est 4. Si aucun numéro de série n'est utilisé, c'est-à-dire si la valeur 0 est attribuée au champ **Nombre de chiffres pour les n° de série**, les 8 positions sont utilisées pour le numéro de séquence du document. Si les positions 1 à 4 sont réservées pour le numéro de série, le reste est disponible pour l'autre partie du numéro de document.

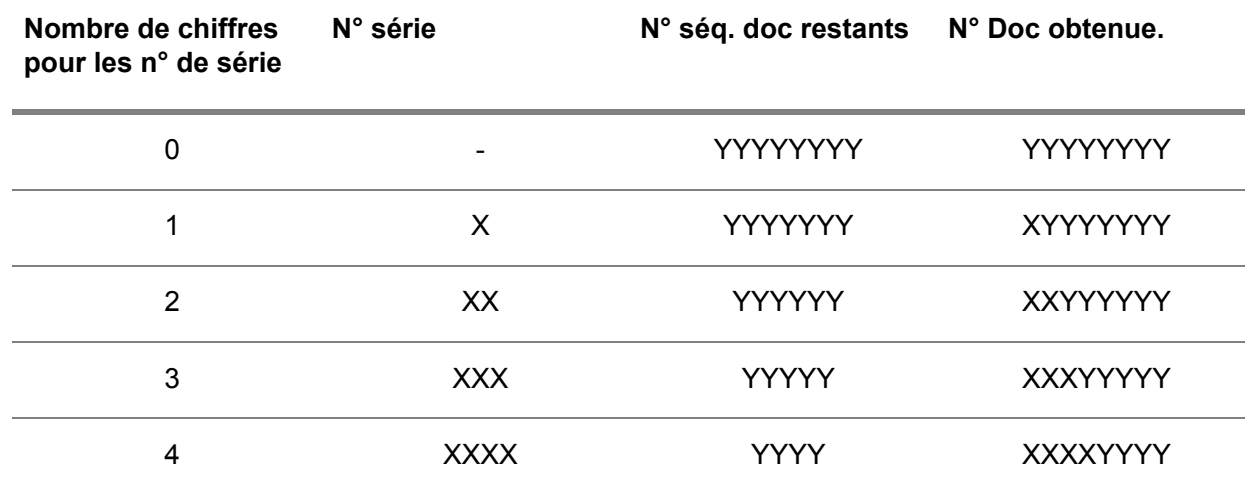

<span id="page-22-0"></span>Infor LN n'autorise pas les zéros en tête pour les numéros de série. Si le numéro de série doit comprendre deux chiffres, il doit être au moins égal à 10. Les valeurs telles que 02 et 04 ne sont pas autorisées.

## Options pour la création des numéros de document

Il existe trois options pour créer un numéro de document dans un journal :

- **Option <sup>1</sup>**
	- La case **Séquence fixe pour les documents** est cochée.
	- Le champ **Nombre de chiffres pour les n° de série** contient la valeur zéro. Avec cette option, Infor LN fixe le numéro de série à 0 par défaut. Vous ne pouvez pas saisir manuellement le numéro du document. Infor LN génère automatiquement le numéro de document.
- **Option 2** 
	- la case **Séquence fixe pour les documents** n'est pas cochée ;

▪ Le champ **Nombre de chiffres pour les n° de série** contient la valeur zéro. Avec cette option, vous pouvez déterminer vous-même le numéro du document. Un numéro de document ne peut pas être réutilisé.

- **Option <sup>3</sup>**
	- La case **Séquence fixe pour les documents** est cochée.
	- Le champ **Nombre de chiffres pour les n° de série** contient une valeur supérieure à zéro.

Avec cette option, vous pouvez saisir le numéro de série d'un document. Ce numéro de série est composé du nombre de positions défini dans le champ **Nombre de chiffres pour les n° de série**. Infor LN remplit les positions restantes du numéro de document en fonction du dernier numéro de document utilisé dans le journal. Le dernier numéro de document utilisé dans chaque série est mis à jour dans la session Série de journaux (tfgld0114m000).

#### **Remarque**

La situation n'est pas autorisée :

- la case **Séquence fixe pour les documents** n'est pas cochée ;
- Le champ **Nombre de chiffres pour les n° de série** contient une valeur supérieure à zéro.

Un journal utilisant une série de documents doit posséder une numérotation consécutive. Par conséquent, si la case **Séquence fixe pour les documents** n'est pas cochée, vous ne pouvez pas renseigner de valeur dans le champ **Nombre de chiffres pour les n° de série**.

## <span id="page-23-0"></span>Numéros de référence bancaire

Certains pays attribuent des numéros de référence bancaire aux transactions nationales.

Le numéro de référence bancaire est un numéro unique utilisé pour identifier la facture pour laquelle le règlement est effectué. Il est obligatoire uniquement pour les factures et les règlements associés aux factures. Le numéro de référence bancaire est communiqué au client sur le document facture et il est toujours indiqué sur le document de règlement. Le numéro de référence bancaire est également obligatoire dans les [bordereaux](#page-50-3) de paiement.

<span id="page-23-1"></span>Un numéro de référence bancaire peut comprendre entre 20 et 30 chiffres, selon le pays. La composition des numéros est telle qu'il est possible d'en vérifier l'exactitude.

## Numéros de référence bancaire sur les factures clients

Si vous utilisez des numéros de [référence](#page-54-3) bancaire, et si le pays du tiers facturé est identique à celui du service des ventes, Infor LN génère le numéro lors de la création de la facture dans Facturation. Ce numéro figure alors sur la facture en lieu et place du numéro de facture. Les numéros de référence bancaire n'ont pas besoin d'être générés pour les factures clients manuelles car aucune facture n'est imprimée et envoyée au client.

Le numéro de référence bancaire repose sur les données de préparation définies pour le pays. Il comprend les éléments suivants :

- le journal (obligatoire),<br>■ le numéro de documer
- le numéro de document (obligatoire) : numéro de série du document,<br>■ le code Société financière (facultatif).
- le code Société financière (facultatif),<br>■ le code Tiers facturé (facultatif)
- le code Tiers facturé (facultatif).

Le numéro de référence bancaire doit être numérique et ne pas contenir de zéros de tête. Si l'un des composants contient des caractères non numériques, Infor LN ne renseigne pas le numéro de référence bancaire. Dans ce cas, le numéro de facture client est imprimé sur la facture client.

Un opérateur indiquant le type de contrôle à effectuer sur le numéro est ajouté à la fin du numéro de référence bancaire. Pour vérifier le numéro de référence bancaire sur les factures fournisseurs reçues, Infor LN applique le contrôle indiqué par l'opérateur ajouté au numéro.

Vous pouvez sélectionner le type de contrôle à utiliser dans la société financière dans la session Paramètres société (tfgld0503m000). Différents algorithmes de vérification sont disponibles.

Vous pouvez définir les éléments du numéro de référence bancaire et leur position dans la session Positions références bancaires par pays (cisli1130m000).

Pour générer un numéro de référence bancaire, Infor LN concatène les composants sélectionnés dans l'ordre spécifié. Si la chaîne concaténée dépasse la longueur maximale autorisée du numéro de référence bancaire à générer, le code **Tiers facturé** est tronqué jusqu'à ce que la chaîne soit correcte.

## <span id="page-24-0"></span>Configuration des numéros de référence bancaire

Il est indispensable de configurer les numéros de référence bancaire de chaque société financière résidant dans les pays où ces numéros sont obligatoires.

Pour configurer les numéros de référence bancaire, utilisez la séquence de sessions suivante :

- **1.** Paramètres société (tfgld0503m000): dans le champ **Vérification des réf. bancaires**, sélectionnez le type de contrôle utilisé par les banques pour les numéros de référence bancaire dans le pays de la société financière ou sélectionnez **Aucune vérification**.
- **2.** Positions références bancaires par pays (cisli1130m000): définissez la composition du numéro de référence bancaire dans les factures clients.
- <span id="page-24-1"></span>**3.** Tiers (tccom4500m000): vérifiez que le code du tiers est composé uniquement de chiffres.

# Ecritures intersociétés

Dans un environnement multisociété, les écritures entre sociétés logistiques et entre sociétés financières rendent nécessaire l'équilibrage des comptes via les écritures [intersociétés.](#page-52-2)

Les écritures intersociétés ont lieu, par exemple, si les unités d'entreprise du service des ventes et du service des achats, le centre de charge ou le magasin impliqués dans une écriture logistique sont associées à des sociétés financières ou appartiennent à des sociétés logistiques différentes.

Les types d'écritures intersociétés sont les suivants :

▪ **Ecritures intersociétés multifinance**

Ecritures intersociétés entre les sociétés financières dans une structure de sociétés multifinances.

- **Ecritures de règlement intersociétés** Ecritures de règlement entre les sociétés logistiques dans une structure de sociétés multilogistique/monofinance.
- **Ecritures intergroupes** Ecritures financières entre les groupes financiers dans une structure de sociétés multifinance comportant plusieurs groupes financiers.

## <span id="page-25-0"></span>Ecritures intersociétés multifinance

Les écritures multisociétés sont des écritures financières que Infor LN crée automatiquement entre des sociétés financières appartenant au même groupe financier. Les écritures sont imputées dans des comptes généraux intersociétés. Pour plus d'informations, reportez-vous à la rubrique Exemples d'écritures intersociétés.

Pour définir des écritures intersociétés, suivez les indications données dans la rubrique Configuration des écritures intersociétés.

Les écritures financières intersociétés pures sont les suivantes :

- journaux Opérations diverses monolignes
- transactions de trésorerie (règlements automatiques clients)
- factures d'achats directs saisies manuellement dans Comptabilité fournisseurs
- factures d'achats directs saisies manuellement dans Comptes clients

Pour générer ces types d'écritures financières intersociétés, vous devez définir les relations intersociétés entre les sociétés financières. Il n'est pas nécessaire de définir les sociétés en tant que tiers.

Les écritures financières intersociétés peuvent également résulter des écritures logistiques suivantes :

- le transfert d'en-cours<br>■ le transfert de stock
- le transfert de stock

Pour les transferts d'en-cours et les transferts de stock, vous devez définir les entités comme tiers internes. Les écritures d'achat/vente entre ces tiers se soldent par des écritures intersociétés si toutes les conditions suivantes sont remplies :

- Les entités sont associées aux différentes sociétés financières.
- Les relations intersociétés sont configurées entre les sociétés financières concernées.
- Les règlements intersociétés ne sont pas configurés pour les entités concernées.

#### <span id="page-25-1"></span>**Remarque**

Si vous avez configuré des écritures intersociétés, Infor LN crée automatiquement les écritures intersociétés lors de la finalisation des écritures. Vous n'avez pas besoin de lancer d'autres sessions.

## Ecritures de règlement intersociétés

Les écritures de règlement intersociétés sont un type spécifique d'écritures intersociétés qui s'appliquent uniquement aux écritures d'achat/vente entre des sociétés logistiques d'une structure de sociétés monofinancière/multilogistique.

Les écritures de règlement [intersociétés](#page-55-3) génèrent moins de la moitié du nombre d'imputations (10) d'une procédure de facturation ordinaire (24). Par conséquent, si aucune facture n'est requise, l'utilisation des écritures de règlement intersociétés permet de réduire considérablement le nombre d'imputations dans vos comptes généraux.

Les écritures de règlement intersociétés d'une structure de sociétés financières unique sont automatiquement imputées d'une société financière dans des comptes intersociétés. Au lieu de générer des en-cours pour les écritures de vente et d'achat entre les sociétés logistiques, les montants sont imputés dans des comptes de facturation intersociétés et des comptes de compensation. Ces comptes intersociétés doivent être du type **Bilan**, et non du type **Intersociétés**.

Les écritures d'achat et de vente peuvent concerner :

- le transfert d'en-cours<br>■ le transfert de stock
- le transfert de stock

Pour créer des écritures de règlement intersociétés relatives aux achats/ventes entre des sociétés logistiques d'une structure multisociété, vous devez définir les sociétés logistiques comme étant des sociétés tierces liées.

Pour définir des écritures intersociétés, suivez la procédure décrite dans la rubrique Ecritures de règlement intersociétés - configuration.

#### **Remarque**

Si vous avez configuré des écritures de règlement intersociétés, Infor LN crée automatiquement les écritures de règlement lors de la finalisation des écritures. Vous n'avez pas besoin de lancer d'autres sessions.

#### Etat de rapprochement des règlements intersociétés

<span id="page-26-0"></span>La session Etat de rapprochement achats/ventes intersociétés (cisli2445m000) permet de générer un état des écritures de règlement intersociétés entre des sociétés liées. Infor LN génère cet état en fonction des informations de vente figurant dans les tables Facturation. Pour chaque ligne de commande client, Infor LN extrait les informations d'achat correspondantes pour l'état.

## Ecritures intergroupes

Les écritures intergroupes sont réalisées uniquement dans une structure multisociété constituée de plusieurs groupes de sociétés financières.

Les écritures intergroupes sont des écritures financières que Infor LN crée automatiquement entre des sociétés financières appartenant aux différents groupes financiers. Les écritures sont imputées dans des comptes généraux intersociétés. Pour plus d'informations, reportez-vous à la rubrique Exemples d'écritures intergroupes.

Pour définir et traiter des écritures intergroupes, suivez les indications données dans la rubrique Configuration des écritures intergroupes.

Les écritures intergroupes ne peuvent être créées que pour les journaux Opérations diverses monolignes.

#### Société de base

Les écritures intergroupes sont stockées temporairement dans l'une des sociétés groupe. A cet effet, vous devez affecter l'une des sociétés groupe en tant que la société de base. Les données d'imputation des écritures intergroupes sont stockées temporairement dans la société de base.

Pour créer les écritures intergroupes, vous devez les traiter comme le décrit la rubrique Configuration des écritures intergroupes.

# <span id="page-28-0"></span>Chapitre 3 Rapprochement de comptes

# <span id="page-28-1"></span>Calcul de devise et système de devises indépendant

Dans le système de devises [indépendant,](#page-53-4) le (re)calcul de la devise du relevé fonctionne de façon similaire à celui du système de devises standard, à l'exception du point suivant :

<span id="page-28-2"></span>**E** Si le [groupe](#page-52-3) de calcul indique qu'une devise autre que la devise locale doit être utilisée, Infor LN recherche directement les taux de la devise de reporting à la devise du relevé.

## Calcul de devise et...

<span id="page-28-3"></span>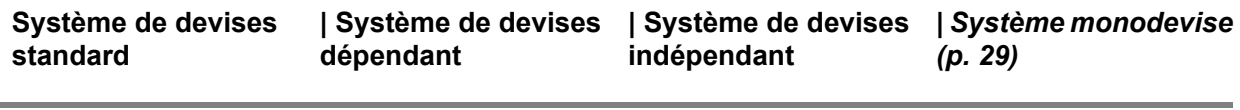

# Calcul de devise et système monodevise

Dans le système [monodevise](#page-53-5), le (re)calcul de la devise du relevé fonctionne de façon similaire à celui du système de devises standard, à l'exception du point suivant :

Seule la [devise](#page-51-4) locale est utilisée.

## <span id="page-29-0"></span>Calcul de devise et...

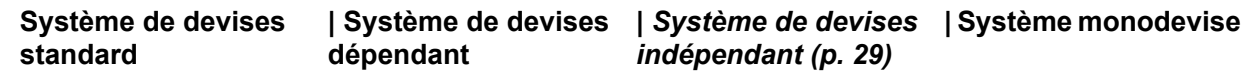

## <span id="page-29-1"></span>Rapprochement avec une écriture de rapprochement

Si une écriture de rapprochement correspondant au montant de la différence est générée, les montants en devises société sont calculés à partir du montant de la différence en devise d'écriture à l'aide du type de taux de change interne.

Les situations suivantes peuvent se produire :

- Le montant restant dans chacune des devises société est égal à zéro ou est compris dans la tolérance de devise.
- Le montant restant dans au moins une devise société est différent de zéro. Cette situation peut être due aux modifications du taux de change existant entre les dates d'écriture des écritures à rapprocher. Il existe deux possibilités :
	- Les différences en devises société sont conservées au compte.
	- Pour équilibrer le compte en devises société, une seconde écriture correspondant aux montants des différences en devises société est générée. L'écriture est basée directement sur le montant de la différence ; aucun taux de change n'est impliqué. Remarque: la génération ou non d'écritures de rapprochement supplémentaires pour les devises société est déterminée par les paramètres correspondants de la session Propriétés

de rapprochement de comptes (tfgld1657m000).

Une section des écritures de rapprochement équilibre les écritures au compte général. Une autre est imputée dans un compte de rapprochement.

Exemple 1 : Solde exprimé en devises société

Après la génération de l'écriture de rapprochement, aucune différence ne subsiste dans les diverses devises société.

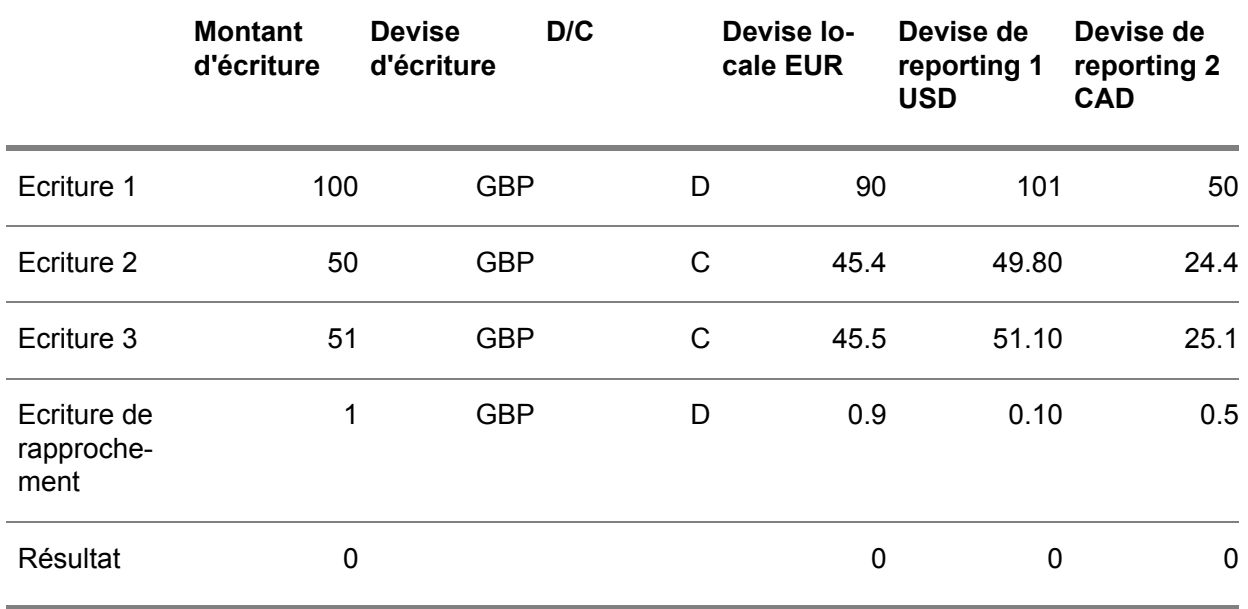

L'autre section de l'écriture de rapprochement est imputée dans le compte de rapprochement. Dans ce cas, l'écriture au compte de rapprochement se compose comme suit : GBP 1 ; EUR 0.9 ; USD 0.1 ; CAD 0.5.

#### Exemple 2 : Rapprochement incomplet

Une différence de change subsiste dans certaines devises société. Ceci peut arriver si une écriture de rapprochement est nécessaire et si une autre ne l'est pas, comme l'illustre l'exemple suivant :

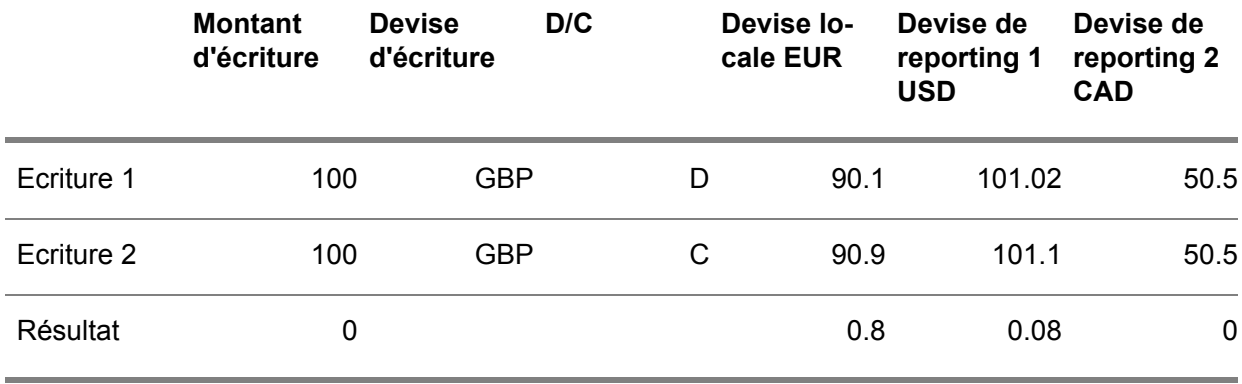

Exemple 3 : Rapprochement basé sur une différence

Après la génération de l'écriture de rapprochement, une différence de change subsiste dans les diverses devises société. Une seconde écriture de rapprochement est générée en fonction des montants de différence.

Cette écriture est comparable à une écriture de différence de change. Les montants d'écriture exprimés en devises société ne sont pas associés les uns aux autres par un taux de change.

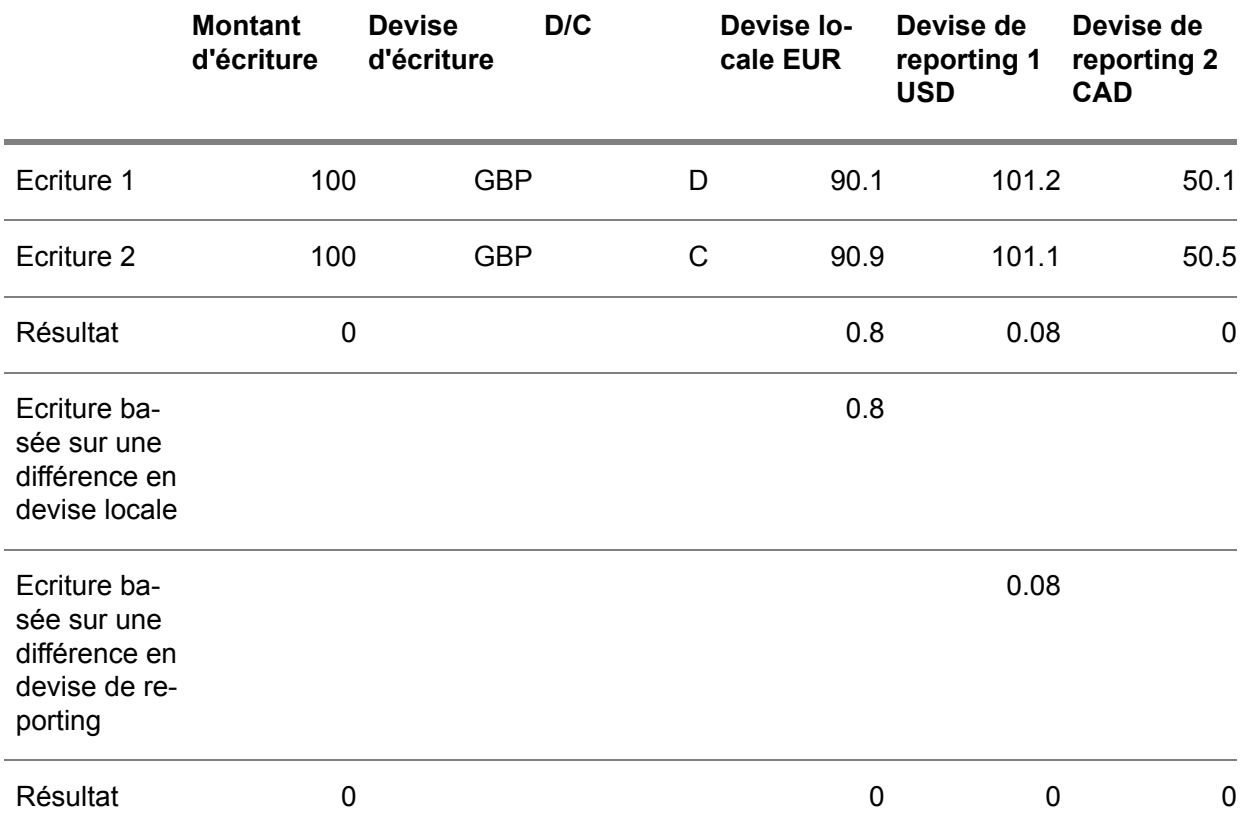

L'autre section de l'écriture de rapprochement est imputée dans le compte de rapprochement.

Dans ce cas, les écritures au compte de rapprochement se composent comme suit :

- Première écriture : GBP 1 ; EUR 0.9 ; USD 0.1 ; CAD 0.5.
- <span id="page-31-0"></span>■ Seconde écriture : GBP 0 ; EUR 0,8 ; USD 0 ; CAD 0.
- Troisième écriture : GBP 0 ; EUR 0 ; USD 0,08 ; CAD 0.

# Comptes fréquemment utilisés pour le rapprochement de comptes

▪ **Comptes débiteurs et créditeurs divers** Ce compte enregistre les comptes clients et fournisseurs qui ne sont pas directement associés au cycle d'exploitation économique. Par exemple, pour enregistrer les dépenses d'affectation à rembourser dont l'imputation est incertaine au moment de l'enregistrement. Cet

enregistrement sert également à enregistrer les achats effectués pour le compte de tiers qui ne doivent pas être imputés dans le compte de résultat.

#### ■ **Comptes transitoires**

Compte enregistrant les opérations ne pouvant pas être imputées définitivement dans un compte. Ces comptes ne doivent toutefois pas apparaître sur le bilan. Par exemple, lorsqu'un ajustement des écritures bancaires est effectué pour faire coïncider le solde du compte de la société avec celui de la banque, les mouvements non identifiés (tels que les règlements des clients) répertoriés sur les relevés bancaires sont imputés dans un compte transitoire.

#### ▪ **Comptes de transfert interne**

Ces comptes de compensation servent à des opérations comptables pratiques et contrôlées, telles que le transfert d'argent liquide sur un compte bancaire. En outre, ces comptes sont utilisés pour les opérations nécessitant plusieurs journaux de comptabilité. Les comptes internes ne doivent pas apparaître sur le bilan.

#### ▪ **Comptes clients intersociétés**

Ces comptes sont débités pour les marchandises et services fournis et crédités pour les marchandises et services reçus. Les comptes des diverses divisions d'une société doivent s'équilibrer et ne doivent pas apparaître sur le bilan.

#### ▪ **Comptes d'avances consenties au personnel** Ce compte enregistre les débits dus aux avances et les crédite sur les salaires dont les avances sont déduites.

#### ▪ **Comptes de groupe** Ces comptes enregistrent les avances de fonds provisoires des sociétés du même groupe.

Pour certains comptes provisoires, Infor LN génère automatiquement la référence d'écriture au moment de la création de l'écriture. Ainsi, la référence d'écriture peut être constituée de l'origine de l'écriture et du numéro de la commande.

#### **Remarque**

<span id="page-32-0"></span>Bien qu'il soit possible de mettre en correspondance des comptes généraux sur des comptes généraux utilisés pour les écritures d'intégration, il est recommandé d'utiliser le processus de rapprochement.

# Configuration du rapprochement de comptes

Pour configurer le rapprochement de comptes, procédez comme suit :

- **1.** Dans la session Paramètres société (tfgld0503m000), dans l'onglet **Concepts**, veillez à ce que la case **Rapprochement de comptes** soit cochée.
- **2.** Dans la session Paramètres de rapprochement de comptes (tfgld1161m000), indiquez les valeurs par défaut pour les données de base de rapprochement de comptes, les autorisations utilisateur et le traitement.
- **3.** Dans la session Propriétés de rapprochement de comptes (tfgld1557m000), définissez les propriétés de [rapprochement](#page-54-4) de comptes.
- **4.** Dans la session Plan comptable (tfgld0508m000), dans l'onglet **Divers**, dans le champ **Propriétés de rapprochement de comptes**, saisissez les propriétés de rapprochement de comptes que vous avez définies pour la société courante.
- **5.** Dans la session Données d'autorisation rapprochement de comptes (tfgld1553m000), définissez au moins une donnée d'autorisation de [rapprochement](#page-52-4) de comptes. Remarque: si, pour *toutes* les sociétés financières, vous ne définissez que des utilisateurs du type **Superutilisateur**, ignorez l'étape suivante.
- **6.** Dans la session Données autorisation rapprochement comptes généraux (tfgld1555m000), définissez au moins une donnée de [rapprochement](#page-52-5) de comptes généraux.
- **7.** Dans la session Utilisateurs rapprochement de comptes (tfgld1152m000), affectez les données d'autorisation de rapprochement de comptes et les données de rapprochement de comptes généraux aux utilisateurs.
- **8.** Si nécessaire, lancez la session Reconstitution de l'historique pour rapprochement comptes (tfgld1218m000)
- **9.** Si vous effectuez une mise à niveau vers la nouvelle fonctionnalité de rapprochement de comptes, exécutez la session Conversion rapprochement existant en nouveau rapprochement (tfgld1216m100).
- **10.** Avant de pouvoir utiliser le rapprochement de comptes automatique, vous devez disposer de suffisamment de données rapprochables. Lorsque c'est le cas, procédez comme suit :
	- Dans la session Codes Critères rapprochement automatique de comptes (tfgld1562m000), définissez au moins un code Critères de [rapprochement](#page-50-4) automatique de comptes.
	- Dans la session Jeux de critères rapprochement automatique de comptes (tfgld1559m000), définissez au moins un jeu de critères de [rapprochement](#page-52-6) automatique de comptes.
- <span id="page-33-0"></span>**11.** Si vous effectuez une mise à niveau à partir de la fonctionnalité précédente de rapprochement des comptes généraux, exécutez la session Conversion rapprochement existant en nouveau rapprochement (tfgld1216m100).

# Processus du rapprochement de comptes

Le processus de rapprochement de comptes comprend les étapes suivantes :

#### **Etape 1: Rapprochement d'écritures**

Vous pouvez rapprocher des écritures :

- *Automatiquement*, dans la session Rapprochement automatique des écritures (tfgld1250m000). Infor LN effectue le rapprochement en fonction de propriétés de [rapprochement](#page-54-4) de comptes et de données d'autorisation de [rapprochement](#page-52-4) de comptes.
- *Manuellement*, dans la session Rapprochement de comptes (tfgld1550m000).

Cette session vous permet de sélectionner les écritures à rapprocher.

- Si les écritures sélectionnées sont équilibrées, vous pouvez cliquer sur **Rapprocher sans écriture** dans le menu Vues, Actions ou [Références](#page-53-6).
- Si les sommes de montants des écritures sélectionnées diffèrent, vous pouvez cliquer sur **Rapprocher avec écriture** ou choisir de **Rapprocher sans écriture**.

Pour chaque rapprochement, manuel ou automatique, Infor LN crée une écriture de rapprochement dans la session Ecritures rapprochées (tfgld1551m000).

#### **Etape 2: Approbation des écritures de rapprochement**

Si vous y êtes autorisé, vous pouvez approuver les écritures rapprochées à l'aide de la session Approbation/traitement des écritures rapprochées (tfgld1251m100) Lorsque vous cliquez sur **Traiter**, Infor LN vérifie s'il est possible de rapprocher les écritures sous-jacentes en fonction des [données](#page-52-4) d'autorisation de [rapprochement](#page-52-4) de comptes et des données de [rapprochement](#page-52-5) de comptes généraux qui vous sont affectées dans la session Utilisateurs rapprochement de comptes (tfgld1152m000).

#### **Etape 3: Traitement des écritures de transaction**

Si vous y êtes autorisé, vous pouvez traiter les écritures rapprochées à l'aide de la session Approbation/traitement des écritures rapprochées (tfgld1251m100) Lorsque vous cliquez sur **Traiter**, Infor LN vérifie s'il est possible de rapprocher les écritures approuvées en fonction des [données](#page-52-4) d'autorisation de [rapprochement](#page-52-4) de comptes et des données de [rapprochement](#page-52-5) de comptes généraux qui vous sont affectées dans la session Utilisateurs rapprochement de comptes (tfgld1152m000). Durant cette étape, Infor LN crée des lots et des écritures non finalisées pour les rapprochements avec les écritures.

# <span id="page-34-0"></span>Reconstitution de comptes généraux aux fins de rapprochement

Vous pouvez définir un compte général dans lequel des écritures existent déjà en tant que compte de rapprochement. Dans la session Plan comptable (tfgld0508m000), dans l'onglet **Divers**, dans le champ **Propriétés de rapprochement de comptes**, saisissez les propriétés de [rapprochement](#page-54-4) de comptes que vous avez définies pour la société courante. La table Ecritures rapprochées (détails) (tfglf150) doit au préalable avoir été complétée par les écritures existantes.

Pour générer les enregistrements dans la table Ecritures rapprochées (détails) (tfglf150), lancez la session Reconstitution de l'historique pour rapprochement comptes (tfgld1218m000).

# <span id="page-36-0"></span>Chapitre 4 Clôture de période et d'exercice

# 4

# <span id="page-36-2"></span><span id="page-36-1"></span>Utilisation des périodes

## Types de périodes financières

Il existe trois types de périodes comptables :

- **Période comptable**
	- Périodes comptables officielles conforme aux exigences de l'administration fiscale. Toutes les écritures financières sont saisies en fonction de cette affectation des périodes comptables. Une période de type **Période comptable** répertorie les écritures qui ont été créées pendant une période donnée. La définition de périodes du type **Période comptable** est obligatoire.
- **Période** de reporting Division de l'exercice financier différente de la période comptable. Les périodes de reporting permettent d'établir un reporting du compte général et des états financiers. Les périodes de reporting ne peuvent être définies que si la case **Périodes de reporting** est cochée dans la session Paramètres de société groupe (tfgld0101s000). La définition des périodes de reporting est facultative.
- **Période de TVA**

Périodes financières qui permettent de comptabiliser les montants de TVA des écritures financières. Vous devez définir les périodes de TVA pour lesquelles les montants de TVA des écritures financières doivent être comptabilisés en vue de l'analyse de TVA. La définition de périodes du type **Période de TVA** est facultative.

#### Exemple

Une société intègre un holding le 1er janvier. Elle a défini des périodes fiscales de quatre semaines L'administration fiscale réclame le règlement de la TVA tous les mois. Le holding a, quant à lui, définit des périodes de reporting d'une durée de trois semaines. Ces périodes sont réparties de la manière suivante :

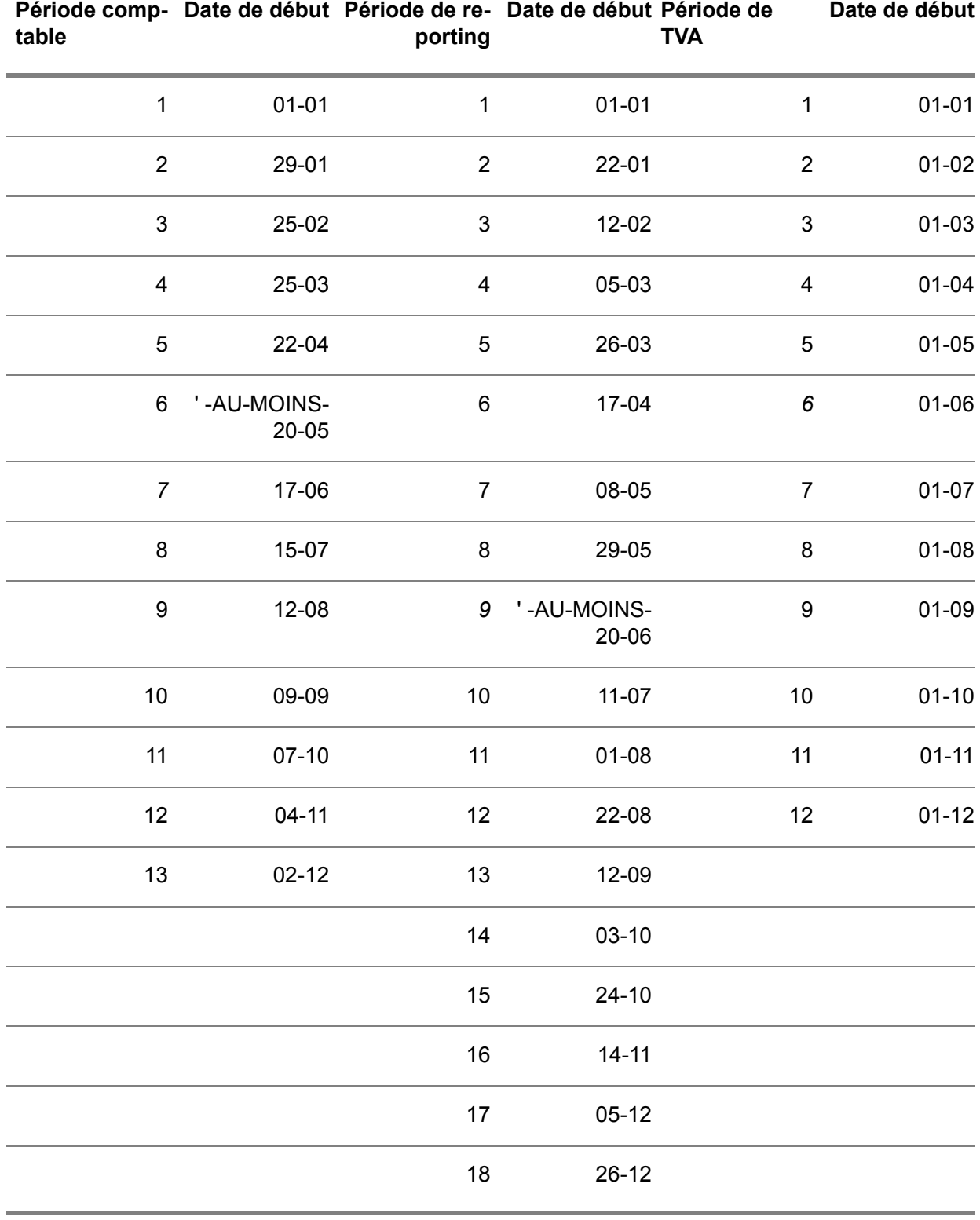

Si une écriture est effectuée le 26 juin, elle doit être incluse dans :

- la septième période comptable de la société,<br>■ la neuvième période de reporting de la sociét
- la neuvième période de reporting de la société parent,
- la sixième période de TVA pour l'administration fiscale.

## <span id="page-38-0"></span>Statuts des périodes financières

Les périodes financières peuvent prendre les statuts suivants :

- **Ouvert** Vous pouvez saisir des écritures pour cette période.
- **Clôturé** La période est clôturée, mais vous pouvez encore modifier son statut à **Ouvert** afin de créer des écritures définitives dans cette période.
- **Clôturé définitivement** La période a été clôturée dans la session Clôture des périodes (tfgld1206m000). Vous ne pouvez plus y saisir d'écritures. Le statut **Clôturé définitivement** ne peut être attribué à une période que si les périodes précédentes ont également le statut **Clôturé définitivement**. Le statut **Clôturé définitivement** d'une période n'est pas modifiable.

Dans la session Statut de période (tfgld0107m000), vous pouvez afficher et modifier le statut de chaque type de période.

Vous pouvez attribuer les statuts **Ouvert**, **Clôturé** et **Clôturé définitivement** à chaque période pour les types d'écritures suivants :

**ACP**: Ecritures de Comptabilité fournisseurs

**ACR**: Ecritures de Comptes clients

**CMG**: Ecritures de Gestion de la trésorerie

<span id="page-38-1"></span>**INT**: journalisation des écritures d'intégration

**GLD**: Ecritures de Comptabilité générale

## Configuration des périodes financières

Pour configurer des périodes financières :

- **1.** Dans la session Paramètres de société groupe (tfgld0101s000), définissez les paramètres de période suivants :
	- Périodes de reporting<br>■ Nombre de périodes c
	- **Nombre de périodes comptables**
	- **Nombre de périodes de reporting**
	- **Nombre de périodes de TVA**
	- **Séparateur de périodes**
- **2.** Dans la session Périodes (tfgld0105m000), définissez les périodes. Vous pouvez indiquer :
	- une période financière utilisée pour imputer les corrections ;
	- la date de début de la période.
- **3.** Dans la session Dates de fin par exercice (tfgld0106s000), définissez les dates de fin de la dernière période d'un exercice.
- **4.** Dans la session Statut de période (tfgld0107m000), définissez le statut obligatoire pour chaque période.

## <span id="page-39-0"></span>Clôture des périodes financières

Pour clôturer une période financière :

- **1.** Indiquez l'exercice sur lequel vous souhaitez clôturer une période.
- **2.** Sélectionnez le module pour lequel vous souhaitez clôturer une période.
- **3.** Cochez la case **Clôture définitive** pour attribuer au statut de période la valeur **Clôturé définitivement**.
- **4.** Spécifiez une plage de sociétés financières.
- **5.** Cochez les cases appropriées pour spécifier les périodes à clôturer.
- **6.** Cliquez sur le bouton **Clôture des périodes**.

Pour clore les périodes de la Comptabilité générale, vous devez d'abord les clore dans les modules suivants :

- Comptabilité fournisseurs
- Comptes clients
- Gestion de la trésorerie

#### **Remarque**

- Vous ne pouvez spécifier des types et des plages de périodes de reporting que si la case **Périodes de reporting** est cochée dans la session Paramètres de société groupe (tfgld0501m000).
- Si une période est clôturée en ce qui concerne l'intégration, aucune écriture ne peut plus être insérée dans les tables d'intégration pour cette période.
- Avant d'exécuter cette session, fermez tous les lots des périodes concernées dans la session N° de traitement finalisation (tfgld1609m000).

#### Périodes clôturées

Vous ne pouvez pas créer d'écritures sur une période clôturée. En revanche, vous pouvez rouvrir dans la session Statut de période (tfgld0107m000) une période dont le statut est **Clôturé**.

Vous ne pouvez pas rouvrir une période dont le statut est **Clôturé définitivement**.

#### **Important**

Les périodes ne peuvent être clôturées définitivement que lorsque toutes les factures périodiques sont imputées.

# <span id="page-40-0"></span>Traitement de fin d'exercice

Lorsque vous clôturez l'exercice, Infor LN solde les comptes de résultat et génère les soldes d'ouverture des comptes de bilan pour le nouvel exercice. Après la clôture définitive d'un exercice, aucune écriture financière ne peut être créée ni imputée pour cet exercice.

Pour pouvoir clôturer l'exercice, vous devez traiter toutes les écritures d'intégration et les écritures périodiques, finaliser toutes les écritures et clôturer toutes les périodes à l'exception de la dernière période **GLD**. La dernière période **GLD** est généralement la période de correction. La période **GLD** doit rester ouverte car Infor LN doit créer les écritures permettant d'équilibrer les écarts d'arrondi et de solder les comptes de résultat.

Lancez la session Statut de période (tfgld0107m000) pour attribuer le statut **Clôturé** aux périodes des différents modules. Pour des informations supplémentaires, reportez-vous à *[Utilisation](#page-36-1) des périodes (p. [37\)](#page-36-1)*.

#### **Pour clôturer l'exercice financier :**

#### **1. Intégrité des données financières**

Cette étape est facultative. Toutefois, afin d'obtenir de meilleurs résultats, lancez la session Reconstitution balance d'ouverture/historique d'après écrit. (tfgld3203m000) pour garantir que toutes les écritures d'historique correspondent aux écritures finalisées. Cette session permet de reconstituer simultanément l'historique du compte général et l'historique de la dimension.

Lors du traitement de régénération, vous ne pouvez pas saisir ou générer d'écriture financière dans la société financière en cours. Dans le cas contraire, la reconstitution risque d'échouer ou de donner des résultats imprévisibles.

#### **2. Clôture provisoire d'exercice**

Cette étape facultative est utilisée à titre indicatif. Vous pouvez lancer la session Clôture d'exercice - Provisoire (tfgld6201m000) pour simuler la clôture de l'exercice. Sans créer aucune écriture ni imputation, Infor LN cumule les montants de tous les comptes de résultat et génère les soldes d'ouverture provisoires de tous les comptes de bilan pour le nouvel exercice. Vous pouvez afficher les nouveaux soldes d'ouverture dans le compte général.

Vous pouvez procéder à une clôture provisoire de l'exercice en cours, que Infor LN affichera dans la session Paramètres société (tfgld0503m000). Après la clôture provisoire, vous pouvez poursuivre le traitement des écritures de l'exercice en cours. Vous pouvez continuer à imputer des corrections sur une période de l'exercice et répéter la clôture provisoire si nécessaire.

#### **3. Solde des comptes de résultat**

Pour solder les comptes de résultat, lancez la session Solde automatique des comptes de résultat (tfgld6202m000). Plusieurs *[méthodes](#page-41-0) de solde (p. [42\)](#page-41-0)* sont possibles.

#### **4. Correction de l'arrondi (facultatif)**

Si la session Clôture d'exercice - Provisoire (tfgld6201m000) ou Solde automatique des comptes de résultat (tfgld6202m000) renvoie un message d'erreur tel que *Le compte de résultat n'est pas encore soldé dans la devise* ou *Solde du compte incorrect pour la devise*, vous devez corriger l'arrondi des montants.

Après avoir terminé les corrections :

- **a.** Si vous exécutez la session Reconstitution balance d'ouverture/historique d'après écrit. (tfgld3203m000).
- **b.** Réexécutez la Clôture d'exercice Provisoire (tfgld6201m000) ou le Solde automatique des comptes de résultat (tfgld6202m000). Si la réexécution de cette dernière session débouche sur un nouveau lot, finalisez ce lot avant de continuer.

#### **5. Clôture définitive des périodes comptables**

Lancez la session Clôture des périodes (tfgld1206m000) afin d'attribuer au statut de toutes les périodes **GLD** la valeur **Clôturé définitivement** pour tous les types de période.

#### **6. Clôture de l'exercice**

Lancez la session Clôture de l'exercice (tfgld6203m000) pour clôturer définitivement l'exercice en cours et créer les soldes d'ouverture pour le nouvel exercice. Un nouveau lot sera créé et il devra être finalisé l'année suivante.

Si vous clôturez définitivement l'exercice en cours, vous ne pourrez plus traiter aucune écriture pour cet exercice. Les soldes d'ouverture créés par la clôture provisoire de l'exercice sont remplacés.

#### **7. Archivage des données historiques**

Le champ **Nb années de stockage données** de la session Paramètres de société groupe (tfgld0101s000) permet d'indiquer le nombre d'années pendant lesquelles les détails financiers doivent être conservés dans la société financière actuelle. A l'issue de ce nombre d'années, vous pouvez lancer la session Archivage/suppression des totaux de période (tfgld6206m000) pour archiver et/ou supprimer les données financières d'un exercice. Infor LN n'effectue pas cette opération automatiquement.

## <span id="page-41-0"></span>Méthodes de solde des comptes de résultat

Lorsque vous clôturez l'exercice, vous pouvez lancer la session Solde automatique des comptes de résultat (tfgld6202m000) pour solder les comptes de résultat et imputer le solde total au compte de résultat non réparti. La session Paramètres société (tfgld0503m000) permet de sélectionner la méthode de solde pour les comptes de résultat.

Les méthodes de solde suivantes sont disponibles :

**Total** 

Tous les comptes de résultat sont soldés globalement par rapport au compte de solde sélectionné dans la session Paramètres société (tfgld0503m000) et le montant total du compte de solde est imputé au compte de résultat non réparti. Les comptes de résultat ne sont pas soldés individuellement.

- **Comptes individuels** Les comptes de résultat sont soldés individuellement par rapport au compte de résultat non réparti.
- **Source du résultat**

Chaque compte de résultat est soldé individuellement par rapport au compte de source du résultat non réparti associé. Vous pouvez utiliser cette méthode pour connaître la composition des gains totaux de l'exercice, par exemple le résultat d'exploitation, les bénéfices exceptionnels, etc.

<span id="page-44-0"></span>Chapitre 5 Journaux

# <span id="page-44-1"></span>Importation des écritures de journal

Vous pouvez importer des écritures dans Infor LN depuis une source externe.

Pour importer des écritures de journal, utilisez :

- des schémas Exchange,<br>■ Imputation des écritures
- Imputation des écritures du journal importé (tfgld2215m000)

Un schéma Exchange par défaut, appelé JVIMPRT, est fourni avec la version démo de Infor LN. Vous pouvez modifier ce schéma ou en créer de nouveaux si vous souhaitez employer un format personnalisé.

Le schéma Exchange par défaut permet de :

- lire un fichier ASCII,<br>■ récupérer les donné
- récupérer les données indispensables,
- stocker les données récupérées dans les tables Infor LN.

#### **Remarque**

Vous pouvez accéder aux tables Infor LN dans la session Imputation des écritures du journal importé (tfgld2215m000).

Le schéma Exchange recherche quatre types d'enregistrements dans le fichier ASCII :

- Enregistrements des en-têtes de lot<br>■ Enregistrements des en-têtes de doc
- Enregistrements des en-têtes de document<br>■ Enregistrements des lignes de document
- Enregistrements des lignes de document<br>■ Enregistrements de texte
- Enregistrements de texte

Les numéros d'identification servent à regrouper des ensembles d'enregistrements dans le fichier ASCII appartenant à la même écriture. Ils permettent de sélectionner des données qui sont importées dans la comptabilité générale. Il existe une relation directe entre les numéros d'identification et les numéros de lot dans la comptabilité générale.

Une fois qu'un lot est importé, il est traité comme une écriture non finalisée. Les procédures de traitement normales sont suivies pour la gestion et la finalisation de l'écriture.

Lors du traitement d'un lot, les enregistrements détaillés sont supprimés des tables d'importation. L'enregistrement d'en-tête de lot est conservé et vous pouvez afficher le statut des journaux importés dans la session Fichiers de journaux importés (tfgld2513m000).

# <span id="page-45-0"></span>Ecritures périodiques

Les écritures périodiques sont des écritures générées régulièrement par Infor LN en fonction des informations et des instructions que vous indiquez lors de la définition de ces écritures.

Les frais généraux, tels que ceux liés aux immeubles de bureaux et aux places de parking, au restaurant d'entreprise, au personnel technique et aux agents de sécurité, ainsi que les coûts de chauffage, d'électricité et d'eau sont souvent répartis de manière fixe entre les différents départements et sites d'une organisation. Vous pouvez définir des écritures périodiques pour répartir ces coûts.

Dans ce cas, vous pouvez définir des écritures périodiques de manière à générer les écritures financières correspondantes et à prendre en charge la comptabilité mensuelle des départements. Les états résultants fournissent des informations de gestion utiles et sont obligatoires dans les pays dans lesquels les entreprises doivent préparer des états financiers consolidés et établir séparément le compte de résultat de chaque département.

## <span id="page-45-1"></span>Types de journaux périodiques

Type d'une définition d'écriture périodique indique la catégorie de l'écriture.

Les types de journaux périodiques existants sont les suivants :

- **Journal d'opérations diverses**, permet de distribuer les coûts vers d'autres départements ou sociétés.
- **Facture fournisseur, permet de générer des factures fournisseurs périodiques simples** ;
- **Facture client**, permet de générer des factures clients périodiques simples.

#### **Remarque**

Dans les modules Comptes clients et Comptabilité fournisseurs, vous pouvez également créer des factures et règlements périodiques dans les sessions suivantes :

- Factures clients périodiques (tfacr1514m000)
- Factures fournisseurs périodiques (tfacp1113s000)

La différence avec les écritures de journal périodique du type **Facture fournisseur** ou **Facture client** est que dans les sessions Comptes clients et Comptabilité fournisseurs, vous pouvez saisir davantage de détails sur les écritures.

## <span id="page-46-0"></span>Taux de change

En fonction du type de journal périodique, vous pouvez sélectionner une [base](#page-50-5) du taux pour les écritures du journal périodique. Si vous utilisez un système multidevise dépendant et que la valeur **Saisie manuelle** est attribuée à la **Base du taux**, vous pouvez modifier le taux entre la devise de transaction et la devise de référence.

Lorsque vous générez les écritures périodiques et lorsque vous imprimez un état des écritures, vous pouvez utiliser les taux de change applicables le jour de la génération des écritures ou ceux que vous avez définis dans l'en-tête du journal.

## <span id="page-46-1"></span>Ecritures de contrepassation

Vous pouvez contrepasser les écritures de journal périodique si le journal périodique est de type **Journal d'opérations diverses**.

<span id="page-46-2"></span>Par exemple, pour couvrir les frais de téléphone, vous pouvez définir une écriture périodique de type **Journal d'opérations diverses** afin d'affecter tous les mois un montant fixe aux différents départements. A la fin du trimestre, lorsque les frais de téléphone réels sont connus, vous pouvez annuler les écritures et facturer les coûts réels aux départements.

## Utilisation d'écritures de contrepassation normales

Pour annuler des écritures, vous pouvez également créer les instructions et sélectionner le type de contrepassation **Sans objet**. Pour annuler l'écriture, créez une instruction du type **Contrepassation normale**. Cette instruction génère les écritures de la définition d'écriture périodique mais annule les écritures Débit et Crédit.

#### **Remarque**

<span id="page-46-3"></span>Pour les écritures de contrepassation normales, Infor LN utilise les informations de taux de change applicables à la date de génération de l'écriture de contrepassation, ce qui peut entraîner des différences de change.

# Ecritures de contrepassation

La session Contrepassation d'écritures (tfgld1295m000) permet de créer des documents de contrepassation.

Vous pouvez contrepasser les écritures finalisées suivantes :

- Opérations diverses.
- Factures clients saisies dans le module Finances.<br>■ Avoire clients saisie dans le module Finances.
- Avoirs clients saisis dans le module Finances.<br>■ factures fournisseurs non liées à des comman
- factures fournisseurs non liées à des commandes fournisseurs (factures d'achat direct),
- factures fournisseurs non encore rapprochées ni approuvées,<br>■ avoirs fournisseurs non liés à des commandes fournisseurs
- avoirs fournisseurs non liés à des commandes fournisseurs,<br>■ écritures issues d'une application externe intégrée définie co
- écritures issues d'une application externe intégrée définie comme application externe dans le schéma d'intégration,
- soldes d'ouverture,
- Transactions bancaires Gestion de la trésorerie suivantes :
	- avances fournisseurs,<br>■ avances clients
	- avances clients.
	- règlements fournisseurs non affectés,
	- règlements clients non affectés,
	- écritures.

Sur les comptes généraux qu'il est possible de rapprocher, vous pouvez contrepasser uniquement les écritures qui n'ont pas encore été rapprochées.

Vous pouvez contrepasser uniquement les écritures uniques et vous ne pouvez contrepasser une écriture qu'une seule fois. Il n'est pas possible de contrepasser un lot d'écritures. Si vous avez corrigé l'écriture ou lié son document à un autre document, vous ne pouvez pas contrepasser l'écriture.

Vous devez contrepasser les factures clients et fournisseurs via des avoirs et contrepasser les avoirs via des factures. Pour les autres écritures, la contrepassation est habituellement du même type que celui de l'écriture d'origine. Le type de contrepassation doit appartenir à la même catégorie d'écriture que celle du type d'écriture d'origine.

Si les montants négatifs sont autorisés pour le type d'écriture, Infor LN crée des imputations de contrepassation du même type (débit ou crédit) avec des montants du signe inverse (+ au lieu de - ou - au lieu de +). Si les montants négatifs ne sont pas autorisés pour le type d'écriture, Infor LN contrepasse les imputations au débit via des imputations au crédit du même montant, et vice-versa.

Si vous contrepassez une écriture, le document de contrepassation figure dans l'historique du document d'origine. Le numéro du document de contrepassation apparaît dans le champ **Document d'origine**. Si vous contrepassez un en-cours via un avoir, Infor LN associe l'avoir à l'en-cours de sorte que le solde soit automatiquement égal à zéro.

Si vous contrepassez un avoir client ou fournisseur via un en-cours, Infor LN ne peut pas équilibrer automatiquement les écritures. Vous devez par la suite associer manuellement l'avoir à la facture. Pour corriger une écriture contrepassée, Infor LN peut copier le document d'origine dans un nouveau document. Les imputations sur le nouveau document sont identiques à celles du document d'origine. Vous pouvez modifier les montants et/ou les comptes et/ou les dimensions sur le nouveau document dans la session Saisie d'écritures (tfgld1140m000).

#### **Remarque**

Pour utiliser la session Saisie d'écritures (tfgld1140m000), les valeurs par défaut spécifiques à l'utilisateur doivent exister dans la session Valeurs par défaut de la saisie d'écritures (tfgld0131m000).

Infor LN affecte de nouveaux numéros de lot au document de contrepassation et au nouveau document si vous en avez créé un. Vous devez finaliser ces lots selon la méthode classique.

#### **Remarque**

Vous ne pouvez pas contrepasser les écritures suivantes :

- Ecritures d'intégration telles que **Achat**/ **Livraison directe**, **Vente**/ **Sortie majoration article**, **Transfert magasin**/ **Sortie**.
- écritures intersociétés.
- écritures liées à des immobilisations, des projets, des services et Gestion des ordres,
- écritures issues d'une application externe intégrée qui n'est pas définie comme application externe dans le schéma d'intégration.

# <span id="page-48-0"></span>Archivage des écritures finalisées

Pour garantir la prise en charge correcte de l'archivage dans une structure multisociétés, les règles suivantes s'appliquent :

- Chaque société doit avoir sa propre société d'archivage. Des sociétés ne peuvent pas partager une société d'archivage.
- La structure des sociétés d'archivage doit être l'exacte copie de l'environnement actif.<br>■ Line société doit conserver la même société d'archivage iusqu'à la fin de sa vie. Une fr
- Une société doit conserver la même société d'archivage jusqu'à la fin de sa vie. Une fois les données archivées, la société d'archivage n'est plus modifiable.

Si une capacité d'archivage supplémentaire s'avère nécessaire, il est recommandé de configurer un second environnement d'archivage qui soit aussi une copie exacte de l'environnement actif. Définissez les sociétés du second environnement d'archivage comme les sociétés d'archivage des sociétés du premier environnement d'archivage. Définissez autant d'environnements d'archivage que nécessaire. Archivez alors les données provenant de chaque société d'archivage dans la société d'archivage correspondante du second environnement d'archivage, etc.

Lorsque vous archivez les données, Infor LN construit un tableau contenant toutes les sociétés du groupe et la société d'archivage associée à chaque société. Si l'une des sociétés du groupe n'a pas de société d'archivage, Infor LN signale une erreur et interrompt le processus d'archivage.

Les lots et les lignes de lot ne sont archivés et/ou supprimés que si vous effectuez ces opérations dans la société où ils existent. Il s'agit toujours de la société source. Tous les documents intersociétés et les écritures finalisées associées appartenant au lot ne seront archivés et/ou supprimés que si la société cible est archivée.

Si le lot a été supprimé de l'environnement actif, ces documents et ces écritures intersociétés existeront temporairement sans le lot jusqu'à ce que les écritures de la société cible soient archivées. Il est donc recommandé d'archiver toutes les sociétés d'un groupe dans un délai relativement court.

Les traitements de finalisation sont également archivés. Un traitement de finalisation ne peut être supprimé de l'environnement actif que si tous les lots associés ont été également supprimés.

Les documents financiers sont archivés et/ou supprimés si vous effectuez ces deux opérations dans la société où ils existent. Pour chaque document, Infor LN recherche s'il existe un document intersociétés associé.

Si le journal du document indique que la numérotation du document ne requiert pas de séquence fixe, le document n'est pas supprimé de l'environnement actif afin d'éviter les numéros en double.

Une écriture finalisée n'est pas supprimée de l'environnement actif si l'exercice de l'écriture n'est pas égal à l'exercice du lot et s'il ne peut pas encore être archivé. Si l'option d'archivage est sélectionnée, le lot, la ligne du lot et le document associés sont copiés dans la société d'archivage et sont conservés dans l'environnement actif.

Si une écriture est encore référencée par des commandes clients ou fournisseurs non réglées, elles est marquée comme étant **Supprimé** mais ne l'est pas vraiment. Le lot, la ligne du lot et le document associés sont copiés dans la société d'archivage et sont conservés dans l'environnement actif. Ils sont supprimés lors de la fermeture et de l'archivage des écritures ouvertes référencées, par exemple lors du lancement de la session Archivage/suppression factures fourn. totalement réglées (tfacp2250m000).

Si le compte général de l'écriture est un compte de rapprochement, toute donnée de rapprochement associée est également archivée.

Lors de l'archivage, la société d'origine de l'écriture finalisée est remplacée par la société d'archivage de la société d'origine. De cette façon, l'environnement d'archivage ne contient pas de références à l'environnement actif.

Lors de l'archivage, les relations des documents intersociétés sont également copiées dans l'environnement d'archivage. Dans cet environnement, ces relations sont mises à jour de telle sorte que chaque document de la relation fasse référence à l'environnement dans lequel le document existe réellement. Dans l'environnement actif, la relation de document est conservée tant que toutes les écritures finalisées associées n'ont pas été supprimées. Pour les écritures associées aux factures, ceci ne se produit que pendant le retrait des factures payées complètement. La relation de document est également mise à jour dans l'environnement réel afin de pouvoir faire référence au document archivé, si toutes les factures finalisées associées ont été retirées de l'environnement actif.

Après l'archivage, une étape d'archivage supplémentaire consistant à archiver toutes les écritures et tous les documents de la société active provenant des imputations intersociétés est suivie. Lors de cette étape, les relations intersociétés sont archivées et/ou supprimées selon la procédure décrite plus haut.

Les lots, les lignes de lots et les documents dont le statut est **Supprimé** sont supprimés de l'environnement actif, jusqu'à ce que le journal du document indique que la numérotation des documents ne requiert pas de séquence fixe. Ces documents ne sont pas supprimés de l'environnement actif afin d'éviter les numéros de document en double.

<span id="page-50-0"></span>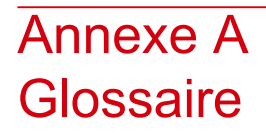

#### <span id="page-50-2"></span>avance client/fournisseur

<span id="page-50-5"></span>Montant payé ou reçu qui ne peut être affecté ni à une facture ni à aucun autre document. Une fois la facture créée, ce règlement peut y être affecté. Contrairement aux règlements clients/fournisseurs non affectés, vous pouvez calculer la TVA sur les avances clients/fournisseurs.

#### base du taux

<span id="page-50-3"></span>Méthode de définition de la date qui servira à déterminer les taux de change applicables.

Lors du traitement de préparation, tous les montants exprimés dans une devise étrangère sont convertis en devise société à l'aide des taux ainsi déterminés.

#### bordereau de paiement

<span id="page-50-1"></span>Document lisible par un système optique et lié à une facture, qui peut être envoyé à la banque pour régler la facture. Le numéro de compte bancaire du fournisseur, le montant de la facture et le numéro de référence de la facture sont pré-imprimés sur ce document. Si un bordereau de paiement est lié à une facture, il est créé et imprimé avec la facture.

#### <span id="page-50-4"></span>catégorie d'écritures

Moyen de classement des écritures, avec par exemple les opérations diverses, les journaux périodiques/de contrepassation, les factures fournisseurs et les factures clients. La catégorie indique comment traiter l'écriture associée au type d'écriture sélectionné.

#### code Critères de rapprochement automatique de comptes

Liste de champs qui détermine les critères de rapprochement, notamment une séquence de priorité afin de rapprocher sur différentes combinaisons de champs.

Voir : jeu de critères de rapprochement automatique de comptes

compte

Voir : *compte [général](#page-51-0) (p. [52\)](#page-51-0)*

#### <span id="page-51-3"></span>compte complémentaire

Compte général que vous pouvez employer pour les montants complémentaires des montants des comptes statutaires. Par exemple, vous pouvez lier un compte statutaire et un compte complémentaire à un compte parent. Si vous imprimez l'état de gestion à partir du compte parent, Infor LN ajoute les montants du compte complémentaire des montants du compte statutaire.

Antonyme : compte statutaire

compte complémentaire

<span id="page-51-0"></span>Voir : *compte [statutaire](#page-51-2) (p. [52\)](#page-51-2)*

compte général

Registre qui sert à enregistrer les transactions financières et à cumuler les valeurs des transactions à des fins de reporting et d'analyse. Les comptes généraux permettent de classer les écritures en catégories telles que les recettes, les dépenses, les immobilisations et le passif.

Synonyme : compte

<span id="page-51-2"></span>compte statutaire

Voir : *compte [complémentaire](#page-51-3) (p. [52\)](#page-51-3)*

compte statutaire

<span id="page-51-4"></span>Compte général à des fins de comptabilité officielle, en accord avec la réglementation.

Antonyme : compte complémentaire

devise locale

Devise du pays où réside la société. A défaut, il s'agit de la devise dans laquelle vous effectuez votre déclaration fiscale à l'administration locale.

<span id="page-51-1"></span>Dans un environnement multidevise, vous pouvez employer trois devises société. Les trois devises société que vous pouvez définir pour une société sont les suivantes :

- devise locale de la société,<br>■ Devise
- **Devise**
- Devise

#### dimension

Compte d'analyse qui permet d'afficher les comptes généraux verticalement. Les dimensions donnent des informations sur le compte général.

Voir : Type de dimension.

<span id="page-52-4"></span>données d'autorisation de rapprochement de comptes

<span id="page-52-5"></span>Jeu de restrictions d'autorisation propre à une société, qui peut être lié à des utilisateurs de rapprochement de comptes.

données de rapprochement de comptes généraux

<span id="page-52-2"></span>Jeu de comptes généraux pour lequel un utilisateur peut effectuer un rapprochement de comptes.

écritures intersociété

Ecritures créées entre sociétés financières appartenant à un même groupe.

<span id="page-52-0"></span>en-cours

Voir : *[facture](#page-52-0) à traiter (p. [53\)](#page-52-0)*

facture à traiter

Il s'agit d'une facture qui n'a pas encore été réglée.

Synonyme : en-cours, facture impayée

<span id="page-52-3"></span>facture impayée

Voir : *[facture](#page-52-0) à traiter (p. [53\)](#page-52-0)*

groupe de calcul

Ensemble de sociétés financières indiquant la devise à utiliser pour chaque société dans les états financiers.

<span id="page-52-1"></span>La devise peut prendre les valeurs suivantes :

- [devise](#page-51-4) locale de la société ;<br>■ Devise
- **Devise**<br>■ Devise
- **Devise**

<span id="page-52-6"></span>groupe de motifs de trésorerie

Mode de regroupement des motifs de trésorerie sur le relevé de trésorerie. Sur le relevé de trésorerie, Infor LN imprime les sous-totaux de chaque groupe de motifs de trésorerie.

jeu de critères de rapprochement automatique de comptes

Jeu de propriétés propre à une société avec des critères de rapprochement qui peuvent être liées à une priorité de rapprochement de comptes pour activer le rapprochement automatique.

Voir : propriété de rapprochement de comptes

#### <span id="page-53-0"></span>Journal

<span id="page-53-4"></span>Code à trois chiffres défini par l'utilisateur pour identifier les documents. La série associée au journal attribue le numéro de séquence aux documents.

le système de devise indépendant,

Système de devise dans lequel toutes les sociétés financières et logistiques qui sont liées les unes aux autres dans le modèle de structure d'entreprise font appel aux mêmes deux ou trois devises société. Toutes les écritures sont enregistrées dans les devises société.

Les taux de change sont définis entre les devises de transaction et les devises société. Les montants de transactions sont convertis directement de la devise de transaction vers les devises société

<span id="page-53-5"></span>Voir : système de devise standard

le système monodevise,

<span id="page-53-6"></span>Système de devise dans lequel une société n'emploie qu'une devise société.

Voir : système de devise standard

#### menu approprié

<span id="page-53-2"></span>Les commandes sont réparties dans les menus **Vues**, **Références** et **Actions** ou affichées sous la forme de boutons. Dans les versions précédentes d'Infor LN et Web UI, ces commandes sont accessibles depuis le menu *Spécifique*.

#### modèle d'écritures

<span id="page-53-3"></span>Ensemble de lignes créées (générées et répétées) pour répartir une écriture sur un certain nombre de comptes généraux et de dimensions. Par exemple, vous pouvez répartir les factures fournisseurs périodiques de fournitures générales sur plusieurs départements ou centres de charge. Cet ensemble d'écritures est automatiquement associé au document.

Synonyme : schéma des données d'imputation, schéma de transaction, schéma d'écritures

#### <span id="page-53-1"></span>motif trésorerie

Indication du type de transaction de trésorerie. Les opérations auxquelles vous associez un code Motif du type **Cash-flow** apparaissent dans le relevé de trésorerie, triées par motif.

#### niveau

Numéro qui indique le niveau d'un compte général ou d'une dimension dans la structure hiérarchique des comptes et dimensions. Un numéro bas indique un niveau bas. Les numéros de niveau des comptes généraux sont compris entre 0 et 99, et ceux des dimensions entre 0 et 9.

Les écritures ne peuvent être effectuées que pour les comptes et dimensions dont le niveau est zéro. Tous les montants et quantités des niveaux 1 à 99 sont rassemblés sur les niveaux inférieurs.

#### <span id="page-54-4"></span>propriétés de rapprochement de comptes

Jeu de propriétés propre à une société avec des informations de rapprochement liées à un compte général.

<span id="page-54-3"></span>Voir : jeu de critères de rapprochement automatique de comptes

#### référence bancaire

Numéro unique utilisé par les banques pour référencer chaque facture. Ce numéro comprend une chaîne d'au moins 20 caractères sur laquelle il est possible d'effectuer un contrôle de validité.

<span id="page-54-2"></span>Dans certains pays, le numéro de référence bancaire constitue un des éléments essentiels des transactions de règlements fournisseurs et clients, particulièrement lors de l'utilisation de bordereaux de paiement. Il doit apparaître sur le document de la facture, sur le document de règlement et, le cas échéant, sur le bordereau de paiement.

#### règlement client/fournisseur non affecté

Règlement client/fournisseur, apparaissant sur un relevé de banque, qui ne peut pas être affecté à une facture ou à un autre document. Ce règlement peut être enregistré sans être affecté. Un règlement client/fournisseur peut être affecté ultérieurement à des factures.

<span id="page-54-1"></span>règlement émis (clients)

Voir : *règlement émis [\(fournisseurs\)](#page-54-0) (p. [55\)](#page-54-0)*

règlement émis (clients)

Règlement client pas entièrement acquitté.

<span id="page-54-0"></span>Des règlements clients anticipés peuvent être créés :

- automatiquement, dans le cas d'un prélèvement automatique, par exemple.<br>■ manuellement par exemple, lors de la saisie d'un chèque
- manuellement, par exemple, lors de la saisie d'un chèque.

Antonyme : règlement émis (fournisseurs)

#### règlement émis (fournisseurs)

Règlement qui n'est pas encore entièrement exécuté ou qui est en voie d'exécution.

Ces règlements émis (fournisseurs) peuvent être créés :

- automatiquement, par exemple lorsqu'un chèque est créé par une procédure de règlement automatique ;
- manuellement, par exemple lorsqu'un chèque est écrit.

Antonyme : règlement émis (clients)

règlement émis (fournisseurs)

<span id="page-55-0"></span>Voir : *[règlement](#page-54-1) émis (clients) (p. [55\)](#page-54-1)*

relation parent/enfant

Terme générique qui désigne les entités parent et enfant d'une structure à plusieurs niveau. Par exemple, cette relation est employée pour les sociétés, les comptes financiers, les dimensions, les familles de produits, les clients et les fournisseurs.

schéma d'écritures

Voir : *modèle [d'écritures](#page-53-2) (p. [54\)](#page-53-2)*

schéma des données d'imputation

Voir : *modèle [d'écritures](#page-53-2) (p. [54\)](#page-53-2)*

<span id="page-55-1"></span>schéma de transaction

Voir : *modèle [d'écritures](#page-53-2) (p. [54\)](#page-53-2)*

structures parent-enfant

<span id="page-55-3"></span>Une structure hiérarchique pour les dimensions et les comptes. Plusieurs éléments enfants peuvent être liés à un élément enfant. Ils servent à sous-totaliser les consultations et éditions. Un niveau est attribué aux dimensions et aux comptes afin de déterminer leur position dans la hiérarchie.

#### transaction de règlement intersociété

<span id="page-55-2"></span>Imputation automatique dans une société financière vers des comptes de facturation et d'encaissement qui remplace les factures générées lors des transactions de vente et d'achat entre les entités de deux sociétés logistiques.

Vous devez définir les sociétés logistiques en tant que sociétés tierces liées et indiquer que les règlements intersociétés peuvent être effectués pour le tiers.

Type de dimension.

Un des douze axes d'analyse disponibles pour les comptes généraux.

## <span id="page-56-0"></span>Index

**(re)calcul de devise** système de devises indépendant, [29](#page-28-1) système monodevise, [29](#page-28-3) **Archivage** Finance multisociétés, [49](#page-48-0) **Archivage multisociétés** Finance, [49](#page-48-0) **avance client/fournisseur,** [51](#page-50-2) **Banques des pays nordiques** numéros de référence bancaire, [24](#page-23-0) **base du taux,** [51](#page-50-5) **bordereau de paiement,** [51](#page-50-3) **catégorie d'écritures,** [51](#page-50-1) **code Critères de rapprochement automatique de comptes,** [51](#page-50-4) **Code Session** saisie d'écritures, [15](#page-14-1) **compte,** [52](#page-51-0) **compte complémentaire,** [52](#page-51-3)**,** [52](#page-51-2) **compte général,** [52](#page-51-0) **Comptes fréquemment utilisés** rapprochement de comptes, [32](#page-31-0) **Comptes généraux** structure de la dimension, [7](#page-6-1) **compte statutaire,** [52](#page-51-3)**,** [52](#page-51-2) **Configuration** rapprochement de comptes, [33](#page-32-0) **devise locale,** [52](#page-51-4) **dimension,** [52](#page-51-1) **Dimensions** utilisation, [11](#page-10-0) **Dimension** type, [11](#page-10-0) **données d'autorisation de rapprochement de comptes,** [53](#page-52-4) **données de rapprochement de comptes généraux,** [53](#page-52-5) **Ecriture de contrepassation,** [47](#page-46-3)

**Ecritures** antidatage, [19](#page-18-0) intersociétés, [25](#page-24-1) **Ecritures de contrepassation** type, [46](#page-45-0) **Ecritures de journal** importation, [45](#page-44-1) **écritures intersociété,** [53](#page-52-2) **en-cours,** [53](#page-52-0) **facture à traiter,** [53](#page-52-0) **facture impayée,** [53](#page-52-0) **Finances** Numéros de document, [22](#page-21-1) **groupe de calcul,** [53](#page-52-3) **groupe de motifs de trésorerie,** [53](#page-52-1) **Importer** écritures de journal, [45](#page-44-1) **Intersociétés** Ecritures, [25](#page-24-1) **jeu de critères de rapprochement automatique de comptes,** [53](#page-52-6) **Journal,** [54](#page-53-0) **Journaux** Numéros de document, [15](#page-14-1), [22](#page-21-1) **Jrnl** dimension, [11](#page-10-0) **le système de devise indépendant,,** [54](#page-53-4) **le système monodevise,,** [54](#page-53-5) **menu approprié,** [54](#page-53-6) **Méthodes de solde** source du résultat, [42](#page-41-0) **modèle d'écritures,** [54](#page-53-2) **Modèle d'écritures,** [17](#page-16-1) **motif trésorerie,** [54](#page-53-3) **niveau,** [54](#page-53-1) **Numéros de document** Finances, [22](#page-21-1) journaux, [22](#page-21-1)

**Numéros de référence bancaire,** [24](#page-23-0) **Périodes financières** configuration, [37](#page-36-1) fermeture, [37](#page-36-1) statuts, [37](#page-36-1) types, [37](#page-36-1) **propriétés de rapprochement de comptes,** [55](#page-54-4) **Rapprochement avec écriture de rapprochement** rapprochement de comptes, [30](#page-29-1) **Rapprochement de comptes** comptes fréquemment utilisés, [32](#page-31-0) configuration, [33](#page-32-0) rapprochement avec écriture de rapprochement, [30](#page-29-1) reconstitution de comptes généraux, [35](#page-34-0) traitement, [34](#page-33-0) **Reconstitution de comptes généraux** rapprochement de comptes, [35](#page-34-0) **Recurring journals** types, [46](#page-45-0) **référence bancaire,** [55](#page-54-3) **règlement client/fournisseur non affecté,** [55](#page-54-2) **règlement émis (clients),** [55](#page-54-0)**,** [55](#page-54-1) **règlement émis (fournisseurs),** [55](#page-54-0)**,** [55](#page-54-1) **relation parent/enfant,** [56](#page-55-0) **Relevés** trésorerie, [19](#page-18-1) **Saisie d'écritures** sessions, [15](#page-14-1) **schéma d'écritures,** [54](#page-53-2) **Schéma d'écritures,** [17](#page-16-1) **Schéma d'imputation comptable,** [17](#page-16-1) **schéma des données d'imputation,** [54](#page-53-2) **schéma de transaction,** [54](#page-53-2) **Source du résultat** méthodes de solde, [42](#page-41-0) **Structure de la dimension** compte général, [7](#page-6-1) **structures parent-enfant,** [56](#page-55-1) **système de devises indépendant** (re)calcul de devise, [29](#page-28-1) **système monodevise** (re)calcul de devise, [29](#page-28-3) **Traitement de fin d'exercice,** [41](#page-40-0) **Traiter** rapprochement de comptes, [34](#page-33-0) **transaction de règlement intersociété,** [56](#page-55-3)

**Trésorerie**

états, [19](#page-18-1) **Type de dimension.,** [56](#page-55-2) **Types**

> écritures de contrepassation, [46](#page-45-0) écritures périodiques, [46](#page-45-0)